**Česká zemědělská univerzita v Praze**

# **Technická fakulta**

**Katedra elektrotechniky a automatizace**

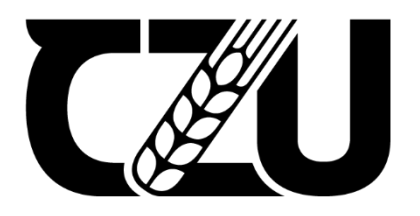

# **Bakalářská práce**

# **Tvorba modelu autíčka ovládaného z platformy Android**

**Radek Doubrava**

**© 2023 ČZU v Praze**

# ČESKÁ ZEMĚDĚLSKÁ UNIVERZITA V PRAZE

Technická fakulta

# ZADÁNÍ BAKALÁŘSKÉ PRÁCE

## Radek Doubrava

Informační a řídicí technika v agropotravinářském komplexu

#### Název práce

Tvorba modelu autíčka ovládaného z platformy Android

Název anglicky

**Build an Android-powered model car** 

#### Cíle práce

Cílem práce je vytvoření modelu autíčka ovládaného pomocí bluetooth z operačního systému Android. Systém bude obsahovat snímač přiblížení, snímač zrychlení a světelné indikace. Model bude vytvořen po hardwarové stránce a softwarové stránce s funkcionalitou brzdění před překážkou, automatického řízení a ovládání směru pohybu podle náklonoměru v tabletu nebo telefonu.

#### **Metodika**

Prostudování hardwarových a softwarových možností řešení. Navržení několika variant provedení úlohy. Výběr nejvhodnější varianty s kritickým hodnocením návrhu. Realizace modelu a vytvoření obslužné aplikace na platformě Android. Specifikace funkcí modelu podle cílů práce.

#### Doporučený rozsah práce

50stran, bez příloh

#### Klíčová slova

SKÁ UNIVERZITA model auta, Android, Arduino, řízení, snímače, regulace

#### Doporučené zdroje informací

- ALLEN, G. Android 4 : průvodce programováním mobilních aplikací. Brno: Computer Press, 2013. ISBN 978-80-251-3782-6.
- BELL, C A. Beginning sensor networks with Arduino and Raspberry Pi. [New York, New York]: Apress, 2013. ISBN 1430258241.
- DENNIS, A K. Raspberry Pi home automation with Arduino : automate your home with a set of exciting projects for the Raspberry Pi!. Birmingham: Packt Publishing, 2013. ISBN 978-1-78439-920-7.
- HERODEK, M. Android : jednoduše. Brno: Computer Press, 2014. ISBN 978-80-251-4298-1.
- JAVŮREK, J. Regulace moderních elektrických pohonů. Praha: Grada, 2003. ISBN 80-247-0507-9.
- KAINKA, B. Měření, řízení a regulace pomocí PC : [vývoj hw a sw pro praxi]. Praha: BEN technická literatura, 2005. ISBN 80-7300-089-.
- KAINKA, B. Využití rozhraní PC : měření, řízení a regulace pomocí standardních portů PC. Ostrava: HEL, 1996. ISBN 80-902059-3-3.

Předběžný termín obhajoby 2021/2022 LS-TF

Vedoucí práce doc. Ing. Miloslav Linda, Ph.D.

Garantující pracoviště Katedra elektrotechniky a automatizace

Elektronicky schváleno dne 7. 12. 2020

doc. Ing. Miloslav Linda, Ph.D. Vedoucí katedry

Elektronicky schváleno dne 10. 2. 2021

doc. Ing. Jiří Mašek, Ph.D. Děkan

V Praze dne 09, 02, 2023

#### **Čestné prohlášení**

**Prohlašuji, že jsem svou bakalářskou práci "Tvorba modelu autíčka ovládaného z platformy Android" vypracoval samostatně pod vedením vedoucího bakalářské práce a s použitím odborné literatury a dalších informačních zdrojů, které jsou v ní citovány a uvedeny v seznamu použitých zdrojů na konci. Jako autor uvedené bakalářské práce dále prohlašuji, že jsem v souvislosti s jejím vytvořením neporušil autorská práva třetích osob.**

**V Praze dne 31. března 2023** \_\_\_\_\_\_\_\_\_\_\_\_\_\_\_\_\_\_\_\_\_\_\_\_\_\_\_

#### **Poděkování**

**Rád bych touto cestou poděkoval doc. Ing. Miloslavu Lindovi, Ph.D. za trpělivost, víru v úspěšné vypracování bakalářské práce, podporu, důvěru v samostatnost a notnou dávku humoru nejen při jejím zpracování. Mgr. Eleně Tyltině za trpělivost a pochopení. Ing. Jiřímu Vávrovi za odbornou pomoc, stejně tak všem spolužákům za vzájemnou podporu během celého studia. A Zorrovi za pravidelné přestávky od učení.**

**Abstrakt:**

**Tato bakalářská práce popisuje tvorbu modelu autíčka dálkově ovládaného z mobilního zařízení přes bluetooth. Charakterizuje součástky použité ke stavbě modelu a srovnává je s jinými dostupnými variantami. Vysvětluje teorii nutnou k řízení motorů i důvody pro výběr daných součástek. Obsahuje příklad zapojení součástek a ukázku zdrojového kódu programu pro mikrokontroler ESP32. Seznamuje čtenáře s programem pro mobilní zařízení s operačním systémem Android.** 

**Klíčová slova: dálkové ovládání; bluetooth; autíčko; Android; ESP32; pulzní šířková modulace; LED pásek; NeoPixel**

### **Build an Android-powered model car**

#### **Summary:**

**This bachelor's thesis describes creating a toy car model remotely controlled from a mobile device via bluetooth. It characterizes the components used to build the model and compares them to other available variants. It explains the theory necessary to control motors and the reasons for the selection of the given components. It contains an example of components wiring and a sample program source code for the ESP32 microcontroller. It introduces readers to the program for mobile devices with the Android operating system.** 

**Keywords: remote control; bluetooth; car model; Android; ESP32; pulse width modulation; LED stripe; NeoPixel**

## Obsah

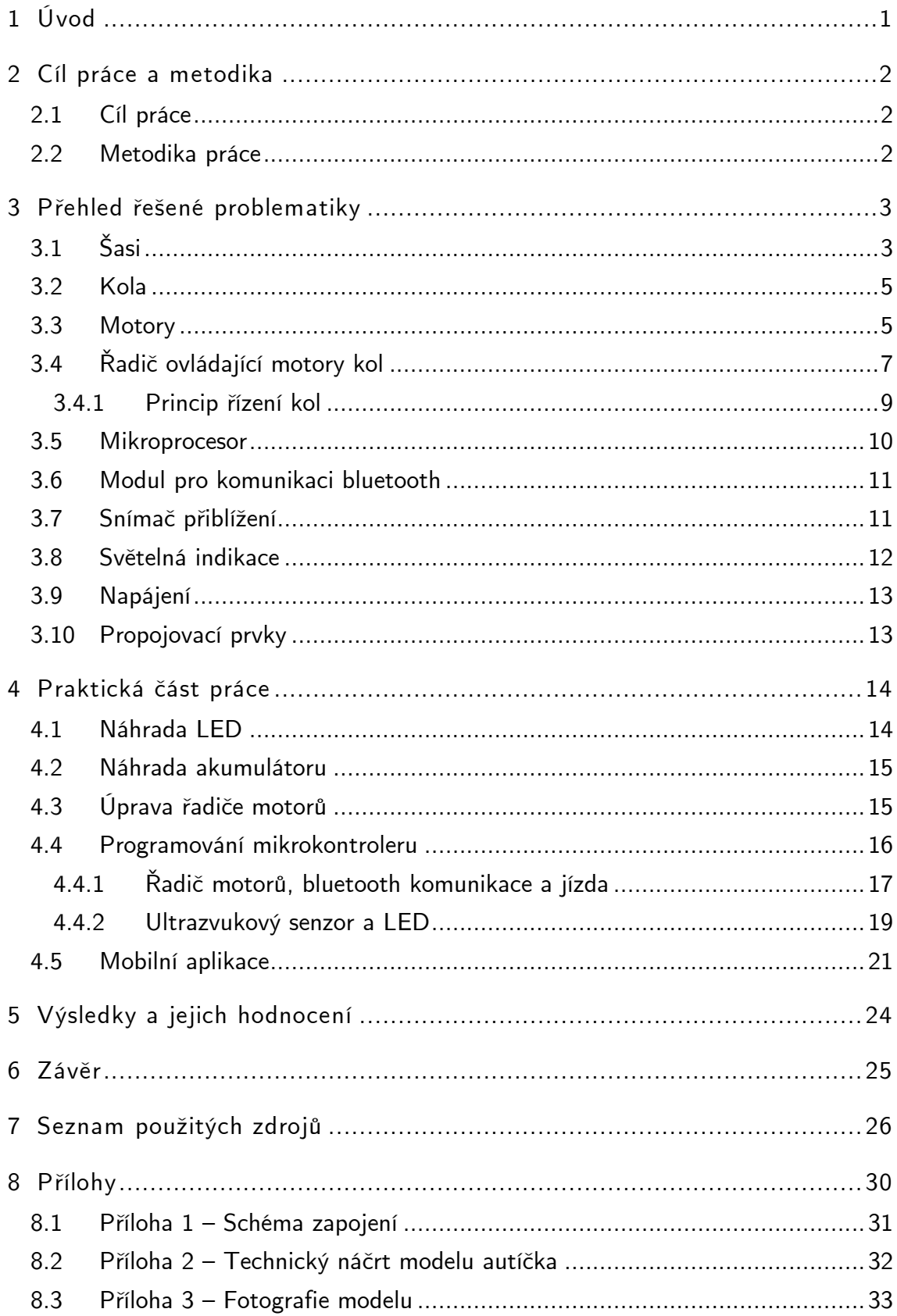

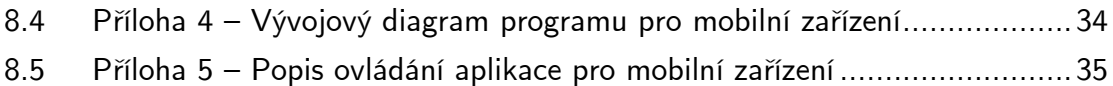

# **Seznam obrázků**

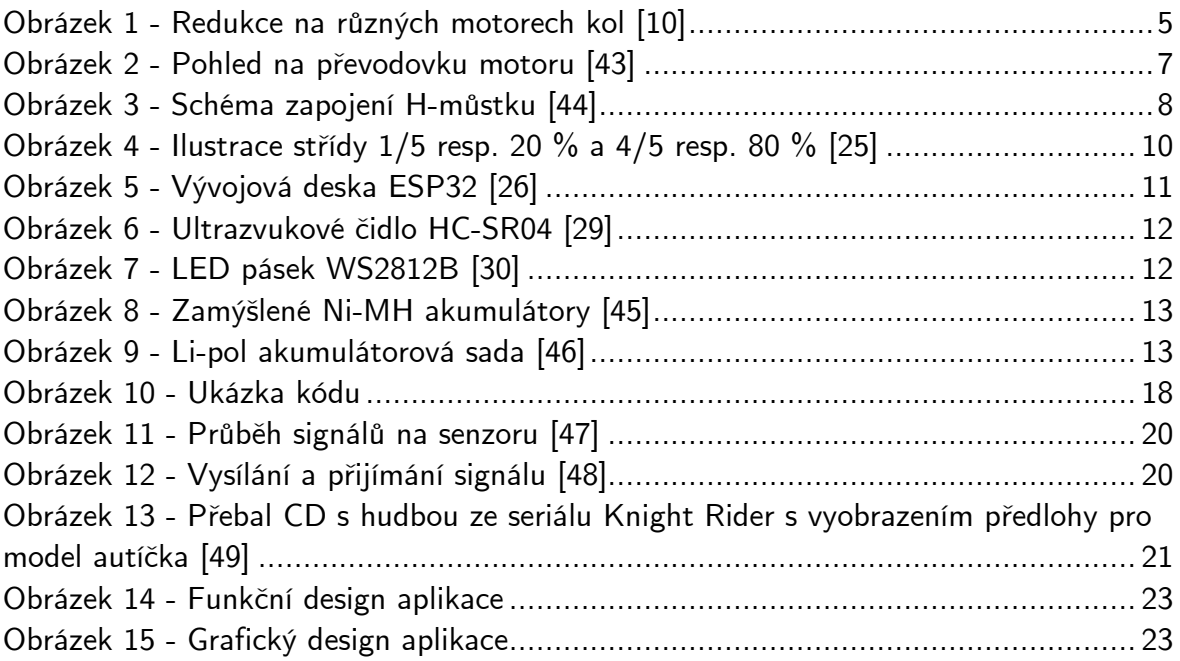

# **Seznam tabulek**

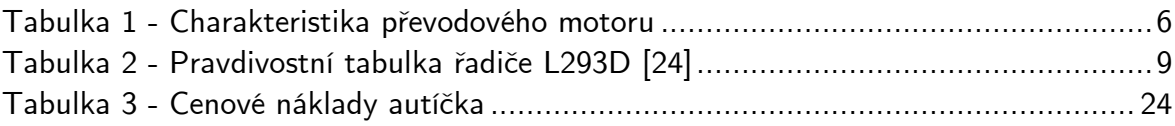

### **Seznam použitých zkratek**

**CD – compact disc; kompaktní disk, optický disk určený pro ukládání digitálních dat**

**CNC – computer numerical control; číslicové řízení počítačem, nejčastěji u obráběcích strojů**

**ČZU – Česká zemědělská univerzita v Praze, veřejná vysoká škola univerzitního typu se sídlem v Praze, Česká republika**

**DC – direct current; stejnosměrný elektrický proud**

**IDE – integrated development environment; vývojové prostředí, počítačový program usnadňující práci programátorů při vývoji jiných programů**

**IR – infrared; infračervené záření, elektromagnetické záření s vlnovou délkou větší než světlo a menší než mikrovlnné záření**

**LED – light-emitting diode; dioda emitující světlo ať už ve viditelné spektru či pro člověka neviditelném (ultrafialové či infračervené)**

**Li-pol – lithium-polymer; typ elektrického akumulátoru** 

**MIT – The Massachusetts Institute of Technology; Massachusettský technologický institut, soukromá výzkumná vysoká škola univerzitního typu ve městě Cambridge amerického státu Massachusetts**

**NiMH – Nickel-metal hydride; nikl-metal hydridový akumulátor, druh galvanického článku**

**PLA – polylactic acid; polylaktidová kyselina, termoplast nejvíce využíván jako filament v 3D tisku**

**PWM – pulse-width modulation; pulzně šířková modulace, diskrétní modulace pro přenos analogového signálu pomocí dvouhodnotového signálu**

**QR – quick response; rychlá reakce, dvourozměrný čárový kód**

**RC – radio-controlled; rádiem řízený, zpravidla model dopravního prostředku (auto, letadlo apod.) ovládaný na dálku rádiovým signálem**

**RGB – red-green-blue; červná-zelená-modrá, aditivní barevný model, kdy smícháním různých kombinací intenzit a zmiňovaných barev světla vzniká jiná barva, např. zelená s červenou vytváří žlutou**

**rpm – revolutions per minute; (počet) otáček za minutu, vedlejší jednotka SI pro frekvenci**

**USB – universal serial bus; univerzální sériová sběrnice, moderní způsob připojení periferií k počítači**

**WiFi – označení pro skupinu bezdrátových síťových protokolů založených na standardech IEEE 802.11, samotné slovo WiFi nemá význam, bylo zvoleno pouze jako zapamatovatelnější název pro tuto technologii.**

### <span id="page-11-0"></span>**1 Úvod**

**Tato bakalářská práce seznámí čtenáře nejprve s cíli a metodikou, kterou bylo cílů dosaženo. Třetí kapitola přináší teoretická východiska řešení bakalářské práce a seznamuje s variantami i nakonec použitými součástkami pro sestavení modelu autíčka. Ve čtvrté kapitole je popsána praktická realizace bakalářské práce s důrazem na programování mikroprocesoru a vytváření aplikace pro mobilní zařízení. Pátá kapitola shrnuje a hodnotí dosažené výsledky bakalářské práce. Závěrečná šestá kapitola obsahuje doslov autora.**

### <span id="page-12-0"></span>**2 Cíl práce a metodika**

**Tato kapitola vytyčuje cíle bakalářské práce a stanovuje metodický postup, kterým se jich dosáhne.**

#### <span id="page-12-1"></span>**2.1 Cíl práce**

**Cílem práce je vytvořit model autíčka s těmito vlastnostmi:**

- **bude ovládáno pomocí bluetooth z operačního systému Android,**
- **bude vybaveno snímačem přiblížení,**
- **bude vybaveno snímačem zrychlení,**
- **bude vybaveno světelnou indikací,**
- **bude umět brzdit před překážkou,**
- **bude automaticky řízeno,**
- **směr pohybu autíčka bude dán náklonoměrem v tabletu či telefonu.**

#### <span id="page-12-2"></span>**2.2 Metodika práce**

**Použitá metodika zahrnuje nastudování hardwarových a softwarových možností řešení. Následně bude navrženo několik variant řešení úlohy, z nichž bude jedno vybráno a implementováno. Mělo by se jednat o optimální variantu, jejíž výběr bude zhodnocen a posouzen s ostatními. Specifikace funkcí vychází z cílů práce a jsou předmětem dohody s vedoucím práce.**

### <span id="page-13-0"></span>**3 Přehled řešené problematiky**

**Model autíčka, by se měl skládat z:**

- **šasi,**
- **kol,**
- **motorů kol,**
- **řadič ovládající motory kol,**
- **mikroprocesor,**
- **modulu pro komunikaci bluetooth,**
- **snímače přiblížení,**
- **snímače zrychlení,**
- **světelné indikace,**
- **propojovací prvky,**
- **napájení.**

#### <span id="page-13-1"></span>**3.1 Šasi**

**Šasi v modelu plní kromě estetické funkce zejména funkci nosnou – bude na něm uchyceno veškeré vybavení, proto by mělo být z pevného a odolného materiálu. Na druhou stranu by nemělo být příliš těžké, protože výkon motorů nebude nikterak závratně vysoký.**

**Nabízí se použít šasi z dětské hračky, ať už původně dálkově ovládané či nikoliv. Předpokládám, že by takovéto šasi vzhledem nejvíce připomínalo skutečné auto, ale není jisté, zda by se na něj veškeré vybavení vešlo, zejména pak, zda by byl prostor pro kola dostatečný. Další nevýhodu spatřuji v nutnosti takové šasi zakoupit. Model potřebné velikosti se svojí cenou pohybuje kolem 750 Kč. Navíc takovéto šasi není uzpůsobeno na úpravy, které by bylo při osazování komponent třeba udělat.**

**V elektro-modelářském obchodě Laskakit lze nalézt šasi pro pásový model autíčka, tedy spíše tanku [1], které neposkytuje mnoho možností, kam potřebné vybavení připevnit. Navíc by se jednalo o jiný typ vozidla a cena pro potřebu bakalářské práce by byla neúměrně vysoká. V témže obchodě lze nalézt šasi pro dvoukolový model s otočnou koulí [2] či otočným kolečkem [3], které však nesplňují moji představu o modelu autíčka podobného skutečnému automobilu. Cenově se však jedná o levnější šasi (428 Kč resp. 268 Kč za balení včetně kol, motorů atd.), ale i když je prostoru pro vybavení** 

**více, pro začínajícího elektro-modeláře, kterým jsem, je ho stále málo. Jiné šasi [4] z nabídky obchodu je specializované na jízdu podle čáry, ale neposkytující možnost k úpravě. Zajímavým šasi je šasi s koly pro jízdu do osmi směrů bez nutnosti fyzického natočení kol [5]. Je dostatečně velké, umožňující připevnění čtyř kol Mecanum Omni, která však svojí nezvyklou konstrukcí sadu značně prodražují a nepřispívají k cílům práce. Šasi je jednovrstvé, což umožňuje snazší přístup ke komponentám, avšak z modelu autíčka se spíš stává robot – snižuje se jeho estetická stránka. Tento problém by řešila druhá vrstva, ale Laskakit samostatně desku neprodává a zvyšují se tak časové a finanční nároky na pořízení. Předposledním šasi v nabídce oblíbeného obchodu je kompletní stavebnice robota-autíčka [6], která kromě šasi a kol s motory, obsahuje i základní desku s mikroprocesorem Arduino Nano R3, dvoumotorový řadič, bluetooth modul, ultrazvukový měřič vzdálenosti, držák i vlastní baterii. Tato stavebnice nabízí také ukázkový demo program, který mimo jiné zajišťuje bezpečnou jízdu autíčka ovládaného z mobilu přes bluetooth tzn. že mikrokontroler při detekci překážky před autíčkem nejprve chod motorů zastaví a následně změní jejich směr otáčení na krátký časový interval, a autíčko tak couvne. V nabídce však je i dvojvrstvé šasi z plexiskla v různých barvách za čtvrtinovou cenu [7]. V balení jsou navíc i čtyři kola s převodovým motorem, držák na sadu 4 AA baterií, sada spojovacích dílů a 4 kruhy pro enkodér, který měří otáčky. Toto šasi jsem vybral pro jeho cenu, velikost, výbavu a vzhled. Plexisklo je dostatečně pevné s otvory, kterými se dá spojit přes šroubek s matičkou s dalším vybavením autíčka.**

**Poslední jmenované šasi lze najít i v knihovně modelů Thingisverse [8]. Šlo by ho vytisknout na 3D tiskárně – např. z PLA plastu, stejně jako kterékoliv jiné, které by se vymodelovalo a následně vytisklo. Časová náročnost přípravy a následně i tisku mluví v neprospěch této varianty. Zmiňovaný model šasi jsem použil jako základ pro vytvoření nárazníků pro model autíčka, které však slouží jako nosiče modulů. Obdobně by se dalo šasi vyrobit podle návrhu ze dřeva, papírových kartonů, složit ze stavebnic LEGO, SEVA, Merkur, ale návrh a umístění dalších komponent by bylo problematičtější.**

#### <span id="page-15-0"></span>**3.2 Kola**

**Kola, která jsou součástí dodávky šasi, je nutné kriticky posoudit. Dodaná kola jsou plastová, s gumovým pláštěm, vhodná pro motor s převodovkou. Průměr kola je 68 mm, šířka 30 mm, cena 38 Kč [9]. Za stejnou cenu se prodává i podobné plastové kolo s gumovým pláštěm [10], které je o málo menší (průměr 65 mm), poloviční šířky (14 mm), pro připojení na hřídel motoru je ale potřeba speciálních redukcí podle typu motoru – viz obr. 1. Dalším kolem [11] v nabídce je kolo pro motor N20, který však není součástí setu (viz dále). Rozměrově je podobné kolům ze setu, ale kromě kusové ceny nemá žádné parametry, které by je zvýhodňovaly k zařazení do tohoto projektu, proto jsem je zavrhl.**

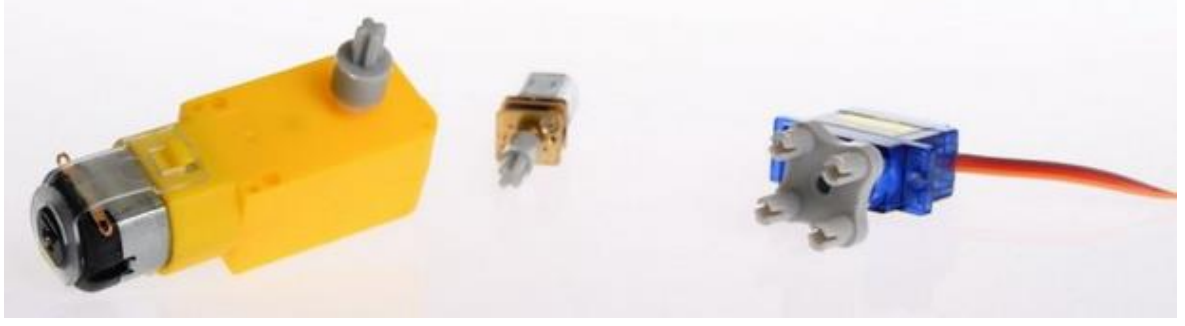

**Obrázek <sup>1</sup> - Redukce na různých motorech kol [10]**

**Podobné je celogumové kolo [12] bez pláště, s průměrem 56 mm pro servomotor SG90. Posledními koly bez nápravy jsou kola Mecanum Omni, která se prodávají v setu po čtyřech [13]. Jejich nezvyklý design umožňuje jízdu do osmi směrů bez nutnosti je mechanicky otáčet. Při ceně jednoho kola za 140 Kč s průměrem 80 mm (kola s průměry 60 mm a zejména 97 mm jsou mnohonásobně dražší) se tím ale pro tento projekt diskvalifikují.**

#### <span id="page-15-1"></span>**3.3 Motory**

**Model autíčka, na rozdíl od skutečného automobilu, (v případě náhonu na všechny čtyři kola) nemá jeden motor pro všechny čtyři kola, ale pro každé kolo má svůj. Jak již víme, výběr kol a motorů jsou spojité nádoby z pohledu vzájemné kompatibility. V cenové hladině do 50 Kč za motor nabízí Laskakit tyto tři verze:**

- **DC motor 130 3V 16500 rpm [14],**
- **krokový motor 28BYJ-48 [15],**

• **DC motor s převodovkou [16].**

**Krokový motor umožňuje přesné řízení a polohování, proto se využívá ve zdravotnických přístrojích, pohonech počítačových pevných disků, tiskárnách a skenerech, pro řízení objektivů, v robotice, CNC strojích a jiných precizních zařízeních [17]. Autíčko i vlivem poměrně nepřesného řízení náklony mobilního telefonu by těchto výhod nevyužilo. DC motor 130 nabízí úctyhodných 16 500 otáček za minutu, což odpovídá 275 otáčkám za sekundu. Protože neobsahuje převodovku, je pro přímé řízení kol nevhodný. Motor s převodovkou, jak název napovídá, se skládá z převodovky a motoru. Motorem zde je přívod elektrického napětí, které roztáčí plastová ozubená kola převodovky, ta následně točí hřídelem se zavěšeným kolem. Převod je pochopitelně do pomala, v poměru 48:1. Výhodou zde, i když pro jiné konstrukce, je výstupní hřídel na obou stranách motoru. Motor je zobrazen na obr. 1 zcela vlevo (žlutý hranol) a jeho specifikace podle připojeného stejnosměrného napájení shrnuje tabulka:**

<span id="page-16-0"></span>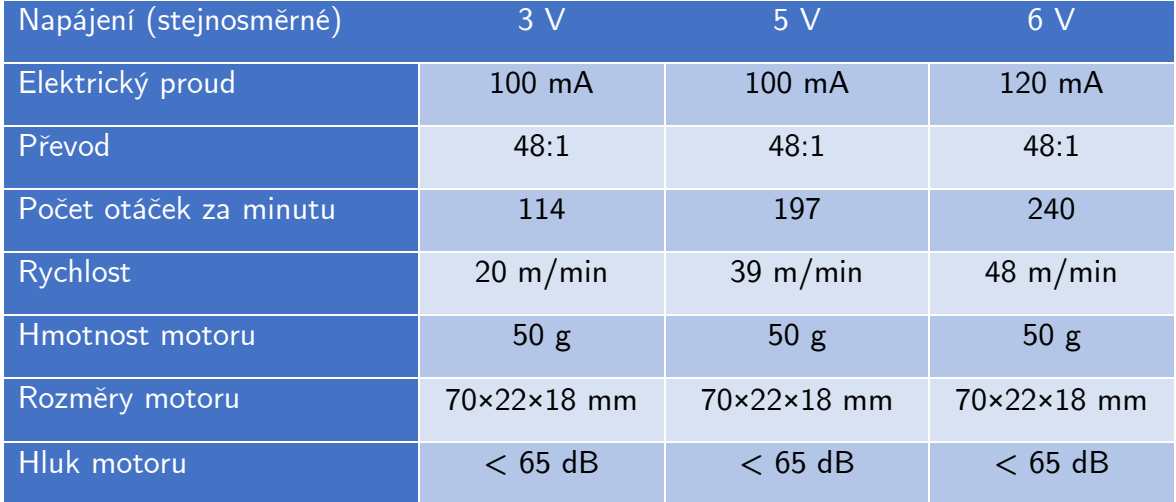

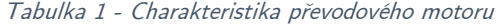

**Z výše uvedených důvodů a skutečnosti, že motory jsou součástmi setu s koly a šasi, použil jsem je v konstrukci modelu autíčka.**

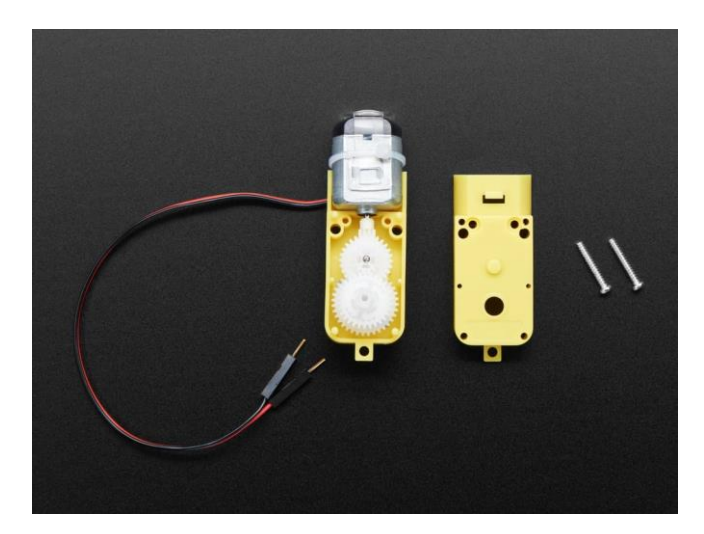

**Obrázek <sup>2</sup> - Pohled na převodovku motoru [43]**

### <span id="page-17-0"></span>**3.4 Řadič ovládající motory kol**

**Pro řízení motorů kol je potřeba zvláštní řadič, protože mikroprocesor na svých výstupních pinech poskytuje menší elektrický proud a napětí, než by motory potřebovaly. Řadič také chrání před poškozením nízkonapěťovou elektroniku mikroprocesoru před vyšším napětím, které se na motorcích může objevit při zátěži. Ve výsledku tedy mikroprocesor vydá signál řadiči o rychlosti a směru otáčení kol, ten následně řadič rozvede k jednotlivým kolům a roztočí je podle něj. Každý typ motoru (krokový, servo, stejnosměrný) potřebuje pro svoji efektivní a správnou funkci určitý typ řadiče. Nejčastěji**  používanou je topologie H-můstku, kdy rozdílným sepnutím dvojice "spínačů" lze měnit **směr protékajícího elektrického proudu motorem, a tedy i otáčení kola. [18]**

**Pokud se sepne spínač S1 a S4, bude procházet elektrický proud motorem M1 zleva doprava a točit kolem v jednom směru. Pokud se však sepne spínač S2 a S3, bude proud procházet zprava doleva a točit kolem ve směru opačném, a to vše beze změny směru elektrického proudu ze zdroje, který je neměnný – stejnosměrný.**

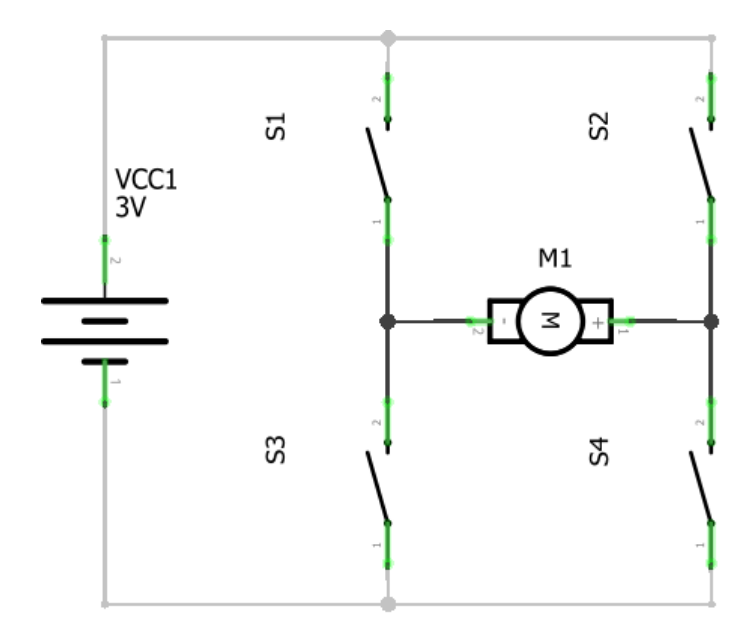

**Obrázek <sup>3</sup> - Schéma zapojení H-můstku [44]**

**Protože bude mít autíčko pohon na všechny čtyři kola, je potřeba vybrat takový řadič, který umožňuje řídit čtyři stejnosměrné převodové motory, či vytvořit kombinaci dvou řadičů, kdy každý ovládá dva motory. Nabídka obchodu Laskakit je poměrně velká, ač ne úplně uspořádaná. Omezím-li výběr řadičů cenou za 2 kanály do 100 Kč a pochopitelně správný typ řadiče, nabízí se tyto typy:**

- **L9110S [19], jednoduchý dvou motorový řadič, který funguje v rozsahu 2,5 až 12 V, umožňující řízení 3,3V i 5V logikou mikroprocesoru. Cenově nejlevnější řadič – 38 Kč/kus.**
- **L298N [20], který se však díky výšce chladiče nevejde do šasi,**
- **JQC-3FF [21] je řadič, který je přizpůsoben pro kompletaci s deskou WeMos D1 mini, kterou v tomto projektu nepoužívám. Řadič navíc s cenou 46 Kč za jeden kanál patří mezi dražší.**
- **Songle SRD-05VDC-SL-C [22] je řadič, který se přímo nasazuje na desku ESP-01. Cenově se řadí mezi dražší, protože je jednokanálový a je prodáván za 48 Kč.**
- **L293D [23] je řadič, který je možné nasadit přímo na desku Arduino. Jedná se o čtyřkanálový univerzální řadič, který umožňuje řídit krokový i stejnosměrné motory. Cenově vychází jeden kanál na 22 Kč, což je nejnižší cena v obchodě.**

**Řadič obsahuje potvrzovací logiku, kdy je kromě nastavené hodnoty potřeba na dalším pinu nastavit hodnotu na 1/high [24].**

**Pro bakalářskou práci jsem vybral poslední zmíněný řadič, protože obsahuje přímo 4 kanály pro mé 4 motory a je cenově nejvýhodnější.**

**Níže uvedená tabulka shrnuje kombinace vstupních a potvrzovacích hodnot pro jeden kanál řadiče L293D. Hodnoty jsou uvedeny jako logické 0 a 1. Dále v textu bude uváděno logických 0 a 1 zaměnitelně s hodnotami L a H, resp. low a high. Výstupní hodnota Z je hodnotou vysoké výstupní impedance.**

<span id="page-19-1"></span>

| Vstupní hodnota | Potvrzovací hodnota | Výstupní hodnota |  |  |  |
|-----------------|---------------------|------------------|--|--|--|
|                 |                     |                  |  |  |  |
|                 |                     |                  |  |  |  |
|                 |                     |                  |  |  |  |
|                 |                     |                  |  |  |  |

**Tabulka 2 - Pravdivostní tabulka řadiče L293D [24]**

#### <span id="page-19-0"></span>**3.4.1 Princip řízení kol**

**Výše popsaný princip H-můstku popisuje střídání otáčení kol vpřed a vzad, kdy se kolo jednoduše při přivedení signálu v logické hodnotě 1 (pozn. a samozřejmě i druhé logické 1 na druhém pinu pro potvrzení, což je vlastnost vybraného řadiče) plně roztočí, a naopak při přivedení signálu logické 0 zastaví. Pro překonání omezení této dvoustavové logiky se zejména ve výkonové elektronice využívá tzv. pulzně šířková modulace (pulse width modulation, PWM). Tato modulace se používá pro řízení velikosti napětí či proudu. Signály se posílají s nastavenou periodou T, ve které je po určitou dobu, tzv. délku pulzu τ, hodnota log. 1 a zbytek času log. 0. Poměr těchto časů se označuje jako střída (duty cycle). Základní myšlenkou tedy je, že velikost střední hodnoty stejnosměrného napětí, a tím i množství energie, která je za určitý čas dodána do zátěže, se může volně měnit podle poměru zapnutí tohoto napětí k době cyklu neboli:**

$$
D = \frac{\tau}{T} [25]
$$

**kde D je střída [-], τ délka pulzu [s], T perioda [s].**

**Střída se rovněž někdy uvádí v procentech, tedy střída** ¼ **odpovídá střídě 25 %, což prakticky znamená, že po čtvrtinu času periody byl signál log. 1 a zbytek tj. 75 % času periody log. 0. Střída 100 % odpovídá log. 1 po celou délku periody, naopak střída 0 % odpovídá log. 0. Změnou střídy (aplikací PWM) lze tedy dosáhnout změny výkonu po celé šířce 0 – 100 %.**

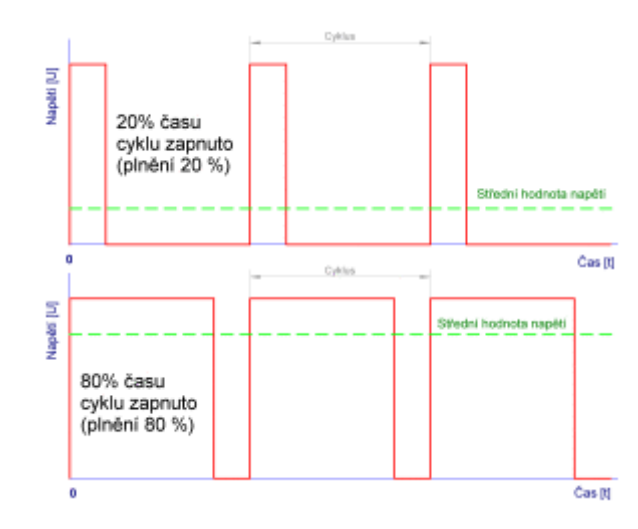

**Obrázek <sup>4</sup> - Ilustrace střídy 1/5 resp. 20 % a 4/5 resp. 80 % [25]**

#### <span id="page-20-0"></span>**3.5 Mikroprocesor**

**Mikroprocesor v modelu autíčka řídí ostatní periferie pomocí signálů, kterými zapíná a vypíná roztáčení kol, blikání LED, měří, převádí a vyhodnocuje vzdálenost od překážky. Rovněž přijímá řídící signály z mobilního telefonu k vykonání dané činnosti.**

**V době implementace této práce byl celosvětový nedostatek mikroprocesorů, nejen pro hobby elektro-modeláře, ale i pro průmyslové použití. Nabídka byla proto značně omezená, s dlouhou čekací dobou, což byl také jeden z faktorů při výběru mikroprocesoru. Protože velmi populární vývojová deska Arduino nebyla dostupná, případně za neúměrně vysokou cenu, vybral jsem vývojovou desku ESP-WROOM-32 [26]. Tato deska je osazena výkonným dvoujádrovým procesorem Tensilica LX6, který lze taktovat od 80 MHz do 240 MHz. Deska umožňuje díky integrované anténě** **komunikovat nejen přes WiFi 2,4 GHz, ale i přes bluetooth 4.0, čímž odpadá nutnost pořizovat další modul. ESP deska je navíc podstatně menší než Arduino. Programovat se dá z Arduino IDE pomocí programovacího jazyka C a zkompilovaný kód se dá nahrát buď přes USB nebo po iniciálním nastavení webserveru i přes WiFi.** 

#### <span id="page-21-0"></span>**3.6 Modul pro komunikaci bluetooth**

**Jak již bylo zmíněno výše u mikroprocesoru, komunikaci přes bluetooth zajišťuje přímo deska ESP32, proto není potřeba žádného dalšího modulu.**

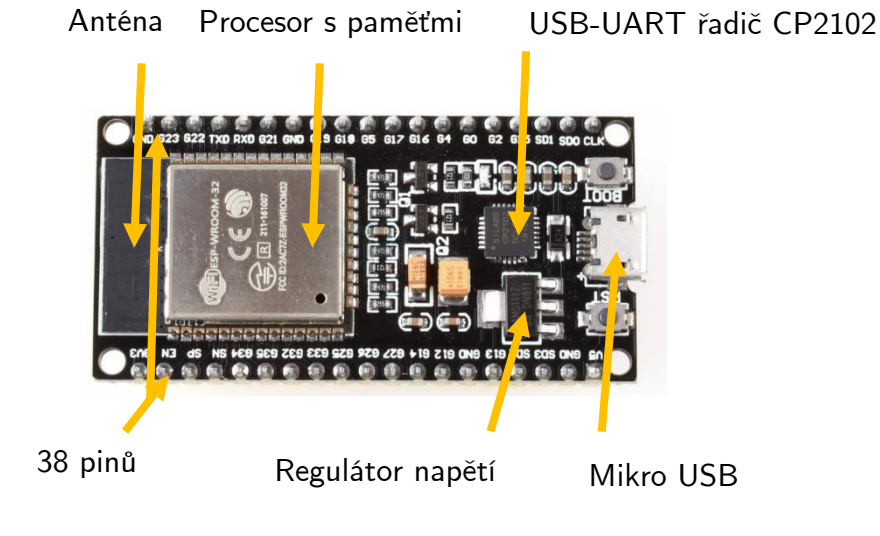

**Obrázek <sup>5</sup> - Vývojová deska ESP32 [26]**

#### <span id="page-21-1"></span>**3.7 Snímač přiblížení**

**Obchod Laskakit nabízí pro detekci překážky dva typy senzorů: buď ultrazvukový nebo infračervený. Oba fungují na podobném principu – vyšlou signál (ať už ultrazvukový či infračervený paprsek) a čekají na jeho návrat. Podle toho, zda, a za jak dlouho se signál od překážky odrazí zpět, je senzor schopen vyhodnotit zda, a v jaké vzdálenosti se nachází překážka.**

**Infračervený senzor Keyes KY-032 IR [27] umožňuje detekovat překážky v maximální vzdálenosti 0,4 m, což je pro autíčko spíše vzdálenost minimální vzhledem k velké setrvačnosti a rychlosti, v jakých se bude pohybovat. Protože senzor obsahuje obvod automatického vyrovnání citlivosti, který po krátkém čase potlačuje signál jakékoliv frekvence, včetně použité 38 kHz u tohoto senzoru, dochází u přijímače při**  **delším přijímání signálu k jeho relaxaci. Senzor je ale kompaktních rozměrů (28**×**23 mm) a levný (38 Kč).** 

**Ultrazvukový měřič vzdálenosti JSN-SR04T [28] je vodotěsný, což senzor značně prodražuje (278 Kč), ale protože není pro tento projekt potřeba, nevybral jsem jej. Navíc i podle dostupných komentářů je jeho použití značně omezené (nelze ponořit do vody a měřit vzdálenost ode dna, vyslaný paprsek má značnou rozbíhavost, která se nehodí pro měření v úzkých trubkách, delší vzdálenosti jsou značně nepřesné, nehodí se pro venkovní prostředí).**

**Druhým zástupcem ultrazvukového čidla je HC-SR04 [29], který umožňuje velice přesné měření na velké vzdálenosti (až 3 mm na vzdálenosti 4 m) díky nízké rozbíhavosti paprsku (do 15°). Malé rozměry (45**×**20**×**16 mm), nízká cena (38 Kč), napájecí napětí 3,3 V až 5 VDC a dobré ohlasy potvrdily, že toto bude správná volba pro autíčko.**

#### <span id="page-22-0"></span>**3.8 Světelná indikace**

**Aby byl model autíčka realističtější, je potřeba model osadit světelnou indikací pro jízdu vpřed (bílá LED), vzad (červená LED) a do směrů (žluté LED). Protože však obchod Laskakit standardní LED nenabízí, zaujal mě při hledání inteligentní RGB LED NeoPixel pásek WS2812B [30]. Tento LED pásek je osazen osmi pouzdry, kde v každém je trojice LED (červená, zelená a modrá dioda), které lze programově rozsvěcet tak, aby se dosáhlo libovolné barvy. Navíc tím, že jsou LED již na desce osazeny i s odpory a piny,** 

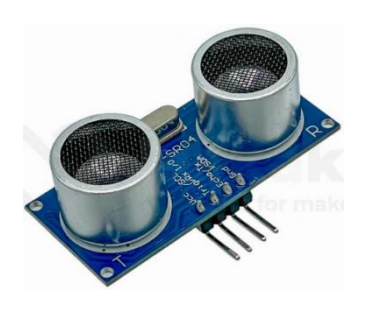

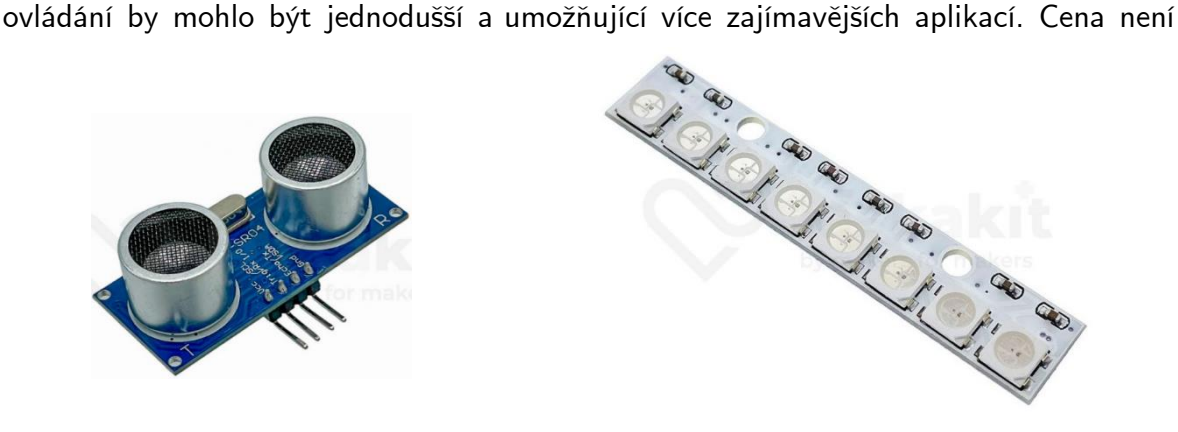

**Obrázek <sup>6</sup> - Ultrazvukové čidlo HC-SR04 [29] Obrázek <sup>7</sup> - LED pásek WS2812B [30]**

**nikterak přemrštěná (48 Kč), vychází naopak levněji než obdobná kombinace 3**×**8 běžných LED, kde jedna LED přijde 2,80 Kč – např. v GM Electronic [31].**

#### <span id="page-23-0"></span>**3.9 Napájení**

**Součástí sady je i držák na čtyři baterie AA, rozhodl jsem se proto ho proto použít. Dokoupil jsem sadu čtyř Ni-MH akumulátorů s kapacitou 2450 mAh a napětím 1,2 V. Variantou by mohla být Li-pol akumulátorová sada s kapacitou 1300 mAh a napětím 11,1 V. Nevýhodou této sady je potřeba speciální vyvažovací nabíječky, tzv. balanceru (battery management system), který na rozdíl od nabíječky na akumulátory nevlastním, a pro vysoké pořizovací náklady jsem ani nepořizoval. Pro pohodlné spínání elektrického obvodu autíčka jsem na bok instaloval vypínač.**

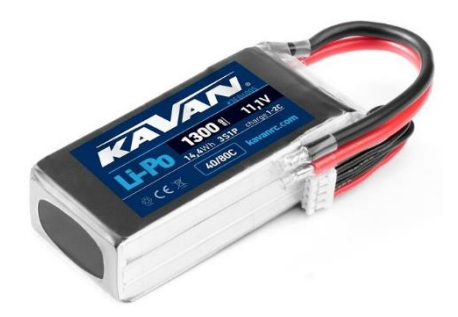

**Obrázek <sup>9</sup> - Li-pol akumulátorová sada [46] Obrázek <sup>8</sup> - Zamýšlené Ni-MH akumulátory [45]**

#### <span id="page-23-1"></span>**3.10 Propojovací prvky**

**Jak jsem již v kapitole o šasi zmínil, pro výztuhu a jako držák jsem vymodeloval a následně na 3D tiskárně vytisknul z PLA plastu čelní a zadní nárazníky, na které jsem zavěsil ultrazvukový senzor a LED pásky. Při manipulaci s motory se mi podařilo jeden z upevňovacích plastů zlomit, proto i ten jsem si vytiskl na 3D tiskárně a nahradil. Dále jsem využil vymezovací sloupky, šroubky a matice k upevnění šasi. Bylo potřeba rovněž připájet vodiče na jednotlivá zařízení, proto jsou některé vodiče obdobné funkce shluknuté ve smršťovací bužírce stejné barvy. Napájecí i signálové schéma je uvedené v příloze 1.**

#### <span id="page-24-0"></span>**4 Praktická část práce**

**Při sestavování jsem vycházel z obdobného projektu popsaného na internetu [32], který však používal pouze dvě kola a neměl tolik periferií, jako můj projekt. Periferie bylo třeba propojit vodiči, v mnoha případech pájením, které jsem znal dosud pouze teoreticky. Po sestavení autíčka bylo třeba nainstalovat do počítače vývojové prostředí a potřebné ovladače. Pro jednoduchost a širokou podporu ať už ze strany výrobce, tak ze strany hobby elektro-modelářů, jsem vybral Arduino IDE. Testy jednotlivých komponent odhalily dvě závažné chyby v návrhu autíčka:**

- **nedostatečné napájení LED pásku jdoucí ruku v ruce s velkou spotřebou elektrického proudu**
- **neshoda v napěťových úrovních pro jednotlivé komponenty**

#### <span id="page-24-1"></span>**4.1 Náhrada LED**

**LED pásky, ačkoliv do nich elektrický proud přicházel, nesvítily. Bylo třeba je na rozdíl od běžných LED naprogramovat (k tomu je ostatně třetí vodič vstupující do pásku). Po opětovném nastudování datasheetu jsem zjistil, že jeden pásek má odběr cca 480 mA. Na rozdíl od běžných LED lze sice intenzitu svícení nastavit, čímž se spotřeba o něco sníží, ale stále bude mnohonásobně vyšší než u běžných LED. Pásky byly na autíčku čtyři a další čtyři byly plánovány pro zvýšení estetického dojmu. Protože účelem autíčka je především jízda (kdy motory jsou dalším nemalým spotřebičem) a ne svícení, rozhodl jsem se nahradit LED pásek jednotlivými diodami, kde každá má spotřebu cca 30 mA [33]. Protože mi byl po celou dobu práce inspirací z dětství automobil hrdiny Michaela Knighta, rozhodl jsem se přesto jeden LED pásek postupně se rozsvěcujících a následně zhášených červených diod pro efekt ponechat.**

**Bílé LED byly použity pro svícení vpřed, červené pro svícení vzad. Pro upozornění o zatočení doprava a doleva byly použity žluté LED, které jsou již vyrobeny s kondenzátorem, umožňující blikání – při vybíjení LED svítí, při nabíjení LED nesvítí. Po umístění na nárazníky, spájení do elektrického obvodu a zkoušce funkčnosti jsem** 

14

**zjistil, že LED nelze vyrobit s naprosto totožným kondenzátorem – jejich blikání, protože není řízeno, není synchronní.**

#### <span id="page-25-0"></span>**4.2 Náhrada akumulátoru**

**Při testu otáčení kol se často stávalo, že se mikrokontroler resetoval, zejména při roztočení kol. Prověřil jsem proto celistvost vedení elektrického proudu a napětí od akumulátoru do mikrokontroleru. Nic přerušené či naopak vyzkratované jsem neobjevil, ale při opětovném studiu datasheetu jsem si uvědomil, že čtyři monočlánky 1,2 V mohou teoreticky poskytnout až 4,8 V. Mikrokontroler pracuje v napěťové hladině 3,3 V, tedy s minimálním napájecím napětím 3 V. Proto při zátěži (roztočením motorů a kol), kdy došlo k vysokému špičkovému odběru proudu, pokleslo napětí na akumulátorech pod napájecí mez mikrokontroleru, ten se proto vypnul a kola se zastavila. Odběr proudu se zmenšil, napětí se opět zvýšilo, mikrokontroler začal být napájen a po připojení bluetooth a vydání dalšího pokynu k jízdě se nechtěný cyklus opakoval. Restart mikrokontroleru byl ale natolik rychlý, že se zdálo, že je stále zapnutý.**

**Protože běžné AA baterie nejsou uzpůsobeny na takto vysoký odběr elektrického proudu, je třeba použít akumulátor používaný u RC modelů, který vysoký vybíjející proud dovolí a úbytek napětí na něm je řádově menší. Vybral jsem výše uvedenou akumulátorovou sadu (čtyřčlánek), která nabízí 11,1 V s vybíjecím proudem 40 C, ve špičce až 80 C. (Označení C neznačí coulomby, nýbrž jednoho z činitelů použitých k výpočtu vybíjecího proudu, kde druhý činitel je kapacita akumulátoru v mAh. Proto se vybraná sada může vybíjet proudem 40** × **1300 = 52 000 mA resp. až 104 A. [34]) Vybraná akumulátorová sada díky vyššímu napětí (11,1 V vs. 4,8 V) nabízí vyšší rychlost otáčení motorů a kol a dostatečnou rezervu pro pokles napětí při zátěži.**

#### <span id="page-25-1"></span>**4.3 Úprava řadiče motorů**

**Řadič motorů se skládá ze dvou typů čipů L293D (2 ks) a 74HCT595N (1 ks). Protože čip 74HCT595N nemůže být napájen vyšším napětím než 7 V, je potřeba napájecí napětí regulovat. Ultrazvukový senzor a LED pásek jsou napájeny z regulátoru, který upraví napětí na 5 V. Jednou z možností by bylo proto využít tohoto regulátoru**  **pro napájení zmiňovaného čipu. Protože však mikrokontroler pracuje v napěťové hladině 3,3 V, bylo by následně třeba napětí logických 1 pro čip řadiče zvýšit a všechny 3 piny připojit na takový regulátor. Druhou variantou, kterou jsem zvolil, bylo napájet čip řadiče z mikrokontroleru napětím 3,3 V, čímž je zajištěna hladina pro logickou 1 přímo. Stačilo tedy vyhnout jediný pin č. 16 a připojit ho vodičem k mikrokontroleru.**

**Tato úprava byla zapotřebí, protože řadič motoru je navržen pro přímé nasazení na mikrokontroler Arduino, nikoliv pro mnou vybraný ESP32, který pracuje na jiných napěťových úrovních.**

#### <span id="page-26-0"></span>**4.4 Programování mikrokontroleru**

**Pro programování mikrokontroleru jsem si vybral vývojové prostředí Arduino IDE 2.0.0, které je navrženo pro vývoj programů pro mikrokontrolery Arduino, ale podporuje i jiné, včetně ESP32. Arduino IDE neobsahuje tolik funkcí jako např. Visual Studio Code, ale pro projekt malého rozsahu plně dostačuje – automatické ukládání, zvýraznění syntaxe, proklik na referencované objekty, bohatá knihovna základních periferií s ukázkou kódu. IDE bylo potřeba nastavit pro mikrokontroler ESP32, včetně instalace ovladačů do operačního systému počítače pro komunikaci přes USB s mikrokontrolerem [35].** 

**Program vykonávaný ESP32 se dá rozdělit na dvě hlavní části:** setup **a** loop. Setup **je kód ve stejnojmenné funkci, který proběhne právě jednou po zapnutí či resetu mikrokontroleru. Používá se k nastavení pinů, inicializování proměnných, zapnutí používání knihoven atp.** Loop **(česky smyčka) je funkce, která probíhá opakovaně (donekonečna) hned po funkci setup a obsahuje samotný výkonný kód aplikace [36]. Kromě těchto dvou částí se v kódu vyskytuje část, která:**

- **nahrává dodatečné knihovny (např. pro řadič motorů, bluetooth komunikaci či LED pásek)**
- **definuje konstanty**
- **deklaruje globální proměnné**
- **vysvětluje a dokumentuje část kódu**
- **obsahuje další funkce volané z** loop **funkce**

#### <span id="page-27-0"></span>**4.4.1 Řadič motorů, bluetooth komunikace a jízda**

 **Pro řadič motorů jsem použil výrobcem dodávaný kód s hlavičkovým souborem [37], bylo ho však potřeba upravit. Kód obsahoval podporu pro různé jiné čipy a motory, které jsem nepoužíval, a proto jej bylo možné odebrat. Kód jsem rovněž zjednodušil použitím funkce z nativní knihovny ESP32 pro nastavení PWM signálu LEDek [38]. Protože je běžné udávat PWM signál v procentech, jedna z obslužných funkcí převádí údaj v procentech na hodnotu udávanou na osmibitové škále, tj. jako číslo mezi 0 a 255.**

**Převažující bluetooth komunikace ESP32 probíhá ve směru od mobilního telefonu či tabletu, kdy mikrokontroler přijímá pokyny k řízení, rozsvícení LED či zastavení. Pro testovací účely jsem přidal i měření vzdálenosti a zobrazení na výstupní konzoli, kdy se informace přenáší z ultrazvukového senzoru přes ESP32 do mobilního telefonu či tabletu přes bluetooth. Vyšel jsem z ukázkové implementace knihovny BluetoothSerial [39].**

**Pokyny jsem implementoval jako jednopísmenné kódy, které se odešlou stisknutím**  tlačítka v aplikaci např. "w" pro jízdu přímo vpřed, "1" pro rozsvícení/zhasnutí LED. **Stisknutí tlačítka pro ovládání jízdy bylo následně doplněno o ovládání pomocí naklánění telefonu. ESP32 vyhodnocuje v nekonečné smyčce** loop **přijatou zprávu přes bluetooth, tj. zmiňovaný kód, a podle ní volá příslušnou funkci – viz obr. 10 níže, kde kód** "w" **pro jízdu přímo vpřed volá funkci** move\_front.

| 58       | void $loop()$ {          |                |  |  |  |  |  |  |
|----------|--------------------------|----------------|--|--|--|--|--|--|
| 59       | //bluetooth read         |                |  |  |  |  |  |  |
| 60       | $msg = SerialBT.read();$ |                |  |  |  |  |  |  |
| 61       |                          |                |  |  |  |  |  |  |
| 62       | //received message       |                |  |  |  |  |  |  |
| 63       |                          | switch (msg) { |  |  |  |  |  |  |
| 64       |                          | case 'w':      |  |  |  |  |  |  |
| 65       |                          | move_front();  |  |  |  |  |  |  |
| 66       |                          | break;         |  |  |  |  |  |  |
| 67       |                          |                |  |  |  |  |  |  |
| $68$ >   |                          | case 's':…     |  |  |  |  |  |  |
| $72$ >   |                          | case 'a':      |  |  |  |  |  |  |
| $81$ $>$ |                          | case 'd':      |  |  |  |  |  |  |
| $90$ >   |                          | case '1':      |  |  |  |  |  |  |
| $94$ >   |                          | case 'b':      |  |  |  |  |  |  |
| $98$ >   |                          | case 'c':      |  |  |  |  |  |  |
| $102$ >  |                          | case 'k':      |  |  |  |  |  |  |
| $106$ >  |                          | case 'q':      |  |  |  |  |  |  |
| $110$ >  |                          | case 'e':      |  |  |  |  |  |  |
| $114$ >  |                          | case 'f':      |  |  |  |  |  |  |
| 117      | }                        |                |  |  |  |  |  |  |
| 118      |                          |                |  |  |  |  |  |  |
|          |                          |                |  |  |  |  |  |  |

**Obrázek 10 - Ukázka kódu**

**Funkce** move\_front **nejprve ověří, že se autíčko nenachází před překážkou, tj. pomocí funkce** frontdistance **změří vzdálenost od překážky, a pokud je od ní více než 40 cm**

- **rozsvítí světla**
- **nastaví PWM na všech motorech na 100 %,**
- **nastaví otáčení kol na směr vpřed**
- **a ve smyčce 30 měření vyhodnocuje vzdálenost od případné překážky se zpožděním 20 ms**

**Pokud senzor naměří vzdálenost od překážky menší než 40 cm, autíčko se nerozjede nebo se zastaví (voláním funkce stop). Pro správnou funkci se také nastaví příslušné hodnoty stavovým proměnám.**

**Jízda přímo vzad je vzhledem k absenci ultrazvukového senzoru v tomto směru zjednodušena pouze na nastavení PWM na všech motorech na 100 % s otáčením vzad po dobu 1 s a následné zastavení.**

**Jízda přímo vlevo/vpravo neobsahuje kontrolu vzdálenosti od překážky, protože autíčko se pohybuje po křivce a takovéto měření by bylo značně nepřesné – senzorem vyslaný signál by se po odrazu od překážky nevrátil do senzoru, protože autíčko by se mezitím pootočilo. Řešením by bylo umístit více senzorů, podobně jako jsou parkovací senzory skutečných aut. Protože autíčko má kola na pevné ose, není možné je do směru natáčet. Řešením je použít rozdílné rychlosti otáčení kol na stranách: pro jízdu doleva se bude levé přední a zadní kolo pohybovat pomaleji než kola pravé přední a zadní. Jízda vpravo je analogicky obrácená. Pro couvání doleva/doprava platí obdobné nastavení, pochopitelně s nastavením otáčení kol do opačného směru.**

**Autíčko, podobně jako tanky, se může otočit na místě. Pro otočení proti směru hodinových ručiček, tj. v kladném smyslu stačí nastavit otáčení obou pravých kol vpřed a obou levých kol vzad. Pro otočení po směru hodinových ručiček, tj. v záporném smyslu analogicky obráceně. Velikost úhlu, o který se autíčko takto otočí, lze regulovat délkou času otáčení kol.**

**Kombinací těchto pohybů jsem vytvořil ukázkové samořízení autíčka, které vykreslí nápis ČZU, resp. CZU. Autíčko nejprve couváním doprava vykrouží písmeno C, poté popojede trochu vpřed, pootočí se na místě v záporném smyslu, popojede vpřed, pootočí se na místě v kladném smyslu a zatáčkou doprava vpřed dokončí oblouk písmene U a skončí na přibližně stejném místě, odkud vyjíždělo.**

#### <span id="page-29-0"></span>**4.4.2 Ultrazvukový senzor a LED**

**Ultrazvukový senzor se již od pohledu ve skutečnosti skládá ze dvou hlavních částí – vysílače a přijímače. Dále pak obsahuje piny pro komunikaci a ovládání (Trig a Echo), napájení (Vcc) a zem (Gnd). Piny Trig a Echo je potřeba nejprve inicializovat, tedy označit který pin ESP32 je určen pro který pin senzoru. Pro aktivaci senzoru, aby začal "měřit", je třeba nastavit Trig pin na úroveň HIGH po dobu minimálně 10 µs. Po návratu pinu Trig na úroveň LOW vysílač vyšle osm ultrazvukových signálů s frekvencí 40 kHz v přímém směru a sepne se čítač. Signál dříve či později, podle vzdálenosti, narazí na překážku a odrazí se zpět, tj. v opačném směru, než byl vyslán. Jakmile přijímač signál zachytí, čítač se zastaví. Tento časový údaj se následně vyčte, a protože se zvuk ve**  **vzduchu šíří rychlostí přibližně 340 m/s a dráhu urazil dvakrát (od vysílače k překážce a zpět do přijímače), přepočte se na vzdálenost podle vztahu** 

$$
2s = v \times t \, [40],
$$

**kde <sup>s</sup> je vzdálenost v metrech, <sup>v</sup> rychlost šíření zvuku ve vzduchu při 20 °C v metrech za sekundu a <sup>t</sup> čas v sekundách.**

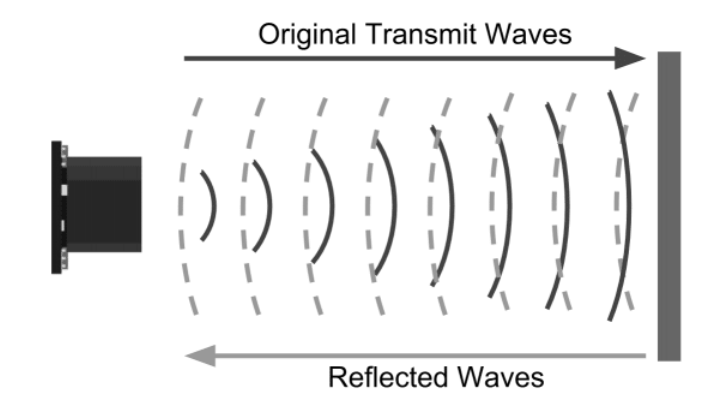

**Obrázek <sup>12</sup> - Vysílání a přijímání signálu [48]**

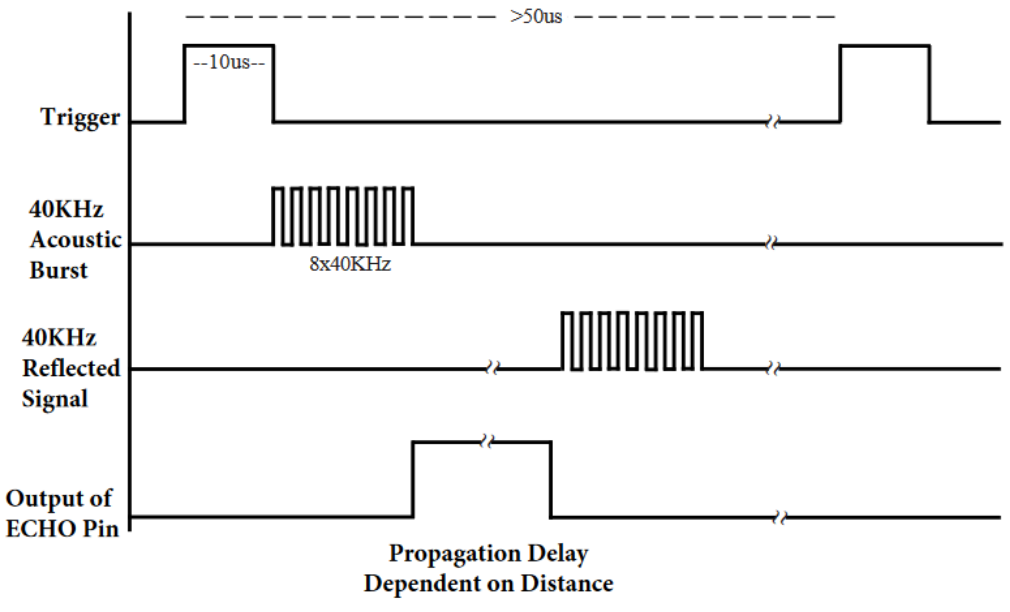

#### HC-SR04 ULTRASONIC MODULE

**Obrázek <sup>11</sup> - Průběh signálů na senzoru [47]**

**Samostatné LED (čelní bílé, zadní červené a boční žluté) se na rozdíl od LED v pásku inicializují pouze nastavením příslušného pinu ESP32. Pro rozsvícení LED stačí na příslušný pin přivést logickou jedničku, pro zhasnutí analogicky logickou nulu. Blikání směrových světel, jak bylo vysvětleno výše, je řešeno žlutou LED s kondenzátorem. Díky tomu nesvítí přední a zadní směrové LED synchronně po celou dobu svícení. Inicializace LED pásku je z povahy věci složitější – je třeba nastavit počet pouzder, ve kterých jsou trojice LED (RGB), ovládací pin ESP32, způsob kódování barev (RGB vs GRB a jiné permutace pořadí barev v datovém streamu) a frekvence, v nichž budou data posílána z mikrokontroleru. Následně lze již pomocí funkce** pixels.setPixelColor() **připravit dané pouzdro, aby rozsvítilo danou kombinaci barevných LED pro dosažení výsledné barvy. Funkcí** pixels.show() **se LED rozsvítí. [41] Kombinací těchto funkcí společně se zpožděním (funkce** delay()**) ve for cyklu jsem docílil postupného rozsvěcení jednotlivých pouzder po sobě zleva doprava a následně zpět, obdobně, jak tomu bylo u automobilu Michaela Knighta.**

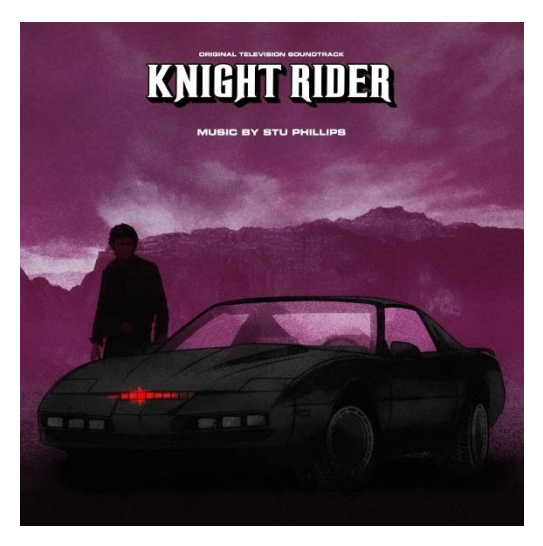

*Obrázek 13 - Přebal CD s hudbou ze seriálu Knight Rider s vyobrazením předlohy pro model autíčka* [49]

#### <span id="page-31-0"></span>**4.5 Mobilní aplikace**

**Aplikaci pro operační systém Android, který se nachází přibližně v 75 % mobilních zařízeních (mobilní telefon, tablet) [42], jsem se rozhodl naprogramovat v MIT App Inventor 2. Toto vývojové prostředí není potřeba instalovat – běží v internetovém prohlížeči na serverech<https://appinventor.mit.edu/> . Použití je zdarma, stačí se tedy**  **pouze přihlásit účtem u Google. Vytvářet aplikace je možné nejen pro Android, ale i pro iOS.**

**Programování se v zásadě dělí na dvě části: grafický návrh aplikace a funkční návrh aplikace. Vytváření aplikace je velmi rychlé, protože jednotlivé grafické a funkční bloky se vybírají z palety a následně konfigurují – není tedy potřeba zdrojový kód psát. Aplikace tak mohou vytvářet i děti či ne tolik technicky orientovaní lidé. Programové bloky jsou intuitivně barevně a tvarem odlišné, takže je hned zřejmé, co k sobě patří a co ne. Programování je tak na pomezí hry s legem či puzzlem. Výhodou je také, že IDE je přeloženo do 13 světových jazyků. Export aplikace je rovněž velice snadný – vybráním položky v menu se zdrojový kód zkompiluje a vytvoří APK soubor, který je možné stáhnout do počítače či přímo stáhnout přes QR kód do mobilního zařízení. Zdrojový kód je také možné sdílet, exportovat a importovat. Jedinou nevýhodou je, že nelze přímo vidět a editovat skutečný zdrojový kód– pouze jako jeho obrázkovou reprezentaci.**

**Nejprve jsem tedy vytvořil obrazovku s 13 tlačítky a jednou neviditelnou komponentou – bluetooth klient. Následně jsem pro jednotlivá tlačítka programoval události, které mají nastat při stisknutí a puštění tlačítka, výběru položky ze seznamu či naklonění telefonu do strany.**

**Pro ovládání autíčka je potřeba mít v mobilním zařízení zapnuté bluetooth a autíčko mít s ním spárované. Pro toto nastavení se využije nativních systémových programů mobilního zařízení. Při spuštění aplikace pro ovládání autíčka se načtou do seznamu dostupná bluetooth zařízení. Kliknutím na tlačítko bluetooth v aplikaci je potřeba z tohoto seznamu vybrat ESP32 Car, což je identifikátor autíčka. Bluetooth klient se v aplikaci pokusí navázat komunikaci s autíčkem. Pokud se to podaří, autíčko očekává pokyn z mobilního zařízení, ať už stisknutím tlačítka či nakloněním do jednoho ze směrů. Tato událost se přeloží na písmenný kód, ten se přes bluetooth pošle autíčku, které si ho, jak bylo popsáno výše, přeloží na pohyb, měření vzdálenosti či rozsvícení LED.**

22

| <b>LMIT</b><br>APP INVENTOR                          | Projects      | Connect        | <b>Build</b><br>$\mathbf{r}$         | <b>Settings</b>               | Help<br>v. | My<br>Projects                | View<br><b>Trash</b> | Guide | English<br>Report an<br><b>Issue</b> |              | radek.gaudeus.doubrava@gmail.com         |
|------------------------------------------------------|---------------|----------------|--------------------------------------|-------------------------------|------------|-------------------------------|----------------------|-------|--------------------------------------|--------------|------------------------------------------|
| auticko_stary                                        | Screen1 *     | Add Screen     | <b>Remove Screen</b>                 | <b>Publish to Gallery</b>     |            |                               |                      |       |                                      |              | <b>Blocks</b><br>Designer                |
| <b>Palette</b>                                       | <b>Viewer</b> |                |                                      |                               |            |                               |                      |       | <b>Components</b>                    |              | <b>Properties</b>                        |
| Search Components                                    |               |                | □Display hidden components in Viewer |                               |            |                               |                      |       | $\mathord{\text{\rm{e}}}$<br>Screen1 | $\hat{}$     | Screen1                                  |
| <b>User Interface</b>                                |               |                | Phone size (505,320) ~               |                               |            |                               |                      |       | □ B TableArrangement1                |              | AboutScreen                              |
| <b>Button</b><br>(2)                                 |               |                | ٠                                    | 爱                             |            |                               |                      |       | Forward                              |              |                                          |
| $\checkmark$<br>CheckBox<br>$\circledR$              |               |                |                                      |                               |            | $\approx$ $\blacksquare$ 9:48 |                      |       | Backward<br>$L$ eft                  |              | <b>AccentColor</b><br>Default            |
| <b>DatePicker</b><br>$\frac{1}{2011}$<br>$\circledR$ |               |                |                                      |                               |            |                               |                      |       | $\Box$ Right                         |              | AlignHorizontal                          |
| $\circledR$<br>Image                                 |               |                |                                      |                               |            |                               |                      |       | FrontRight                           |              | Center: $3 +$                            |
| $\vert$ A<br>Label<br>$\circledR$                    |               |                | Fl                                   | F                             |            | FR                            |                      |       | BackRight                            |              | AlignVertical<br>Center: 2 +             |
| E<br>ListPicker<br>$\circledcirc$                    |               |                |                                      |                               |            |                               |                      |       | FrontLeft<br>BackLeft                |              | AppName                                  |
| ListView<br>$\circledR$<br>≡                         |               |                |                                      |                               |            |                               |                      |       | ListPicker1                          |              | KITT                                     |
| <b>Notifier</b><br>(2)<br>Λ                          |               |                |                                      |                               |            | R                             |                      |       | □ 8 TableArrangement2                |              | BackgroundColor<br><b>Black</b>          |
| PasswordTextBox<br>(2)<br>$\approx$ $\alpha$         |               |                |                                      |                               |            |                               |                      |       | Lights                               |              | BackgroundImage                          |
| Slider<br>(2)<br>T.                                  |               |                | BL                                   | B                             |            | <b>BR</b>                     |                      |       | Blinks<br>Czu                        |              | None                                     |
| Spinner<br>(2)<br>冒                                  |               |                |                                      |                               |            |                               |                      |       | Knight_rider                         |              | <b>BigDefaultText</b><br>$\Box$          |
| Switch<br>(2)<br>Œ                                   |               |                |                                      |                               |            |                               |                      |       | Button1                              |              | <b>BlocksToolkit</b>                     |
| <b>TextBox</b><br>(2)<br>$\overline{I}$              |               | $\blacksquare$ |                                      |                               |            | Q                             |                      |       | BluetoothClient1                     | $\checkmark$ | All +                                    |
| 0.00<br>TimePicker<br>$\circledR$                    |               |                |                                      |                               |            |                               |                      |       | Rename Delete                        |              | <b>CloseScreenAnimation</b><br>Default * |
| Ð<br>WebViewer<br>$\circledR$                        |               |                |                                      |                               |            |                               |                      |       | Media                                |              | DefaultFileScope                         |
| Layout                                               |               |                | $\triangle$                          | $\circ$                       |            | Ο                             |                      |       | <b>Ex</b> blinks.png                 |              | App +                                    |
| Media                                                |               |                |                                      |                               |            |                               |                      |       | bluetooth.png                        |              | HighContrast<br>$\Box$                   |
| <b>Drawing and Animation</b>                         |               |                |                                      | <b>Non-visible components</b> |            |                               |                      |       | $\mathbb{Z}$ czu.png                 |              | Icon                                     |
| <b>Maps</b>                                          |               |                |                                      | 团<br><b>BluetoothClient1</b>  |            |                               |                      |       | kitt.png                             |              | logo2.png                                |
| <b>Charts</b>                                        |               |                |                                      |                               |            |                               |                      |       | <b>Ex lights.png</b><br>logo2.png    |              | OpenScreenAnimation<br>Default *         |
| <b>Sensors</b>                                       |               |                |                                      |                               |            |                               |                      |       | Upload File                          |              | PrimaryColor<br>Default                  |

**Obrázek 15 - Grafický design aplikace**

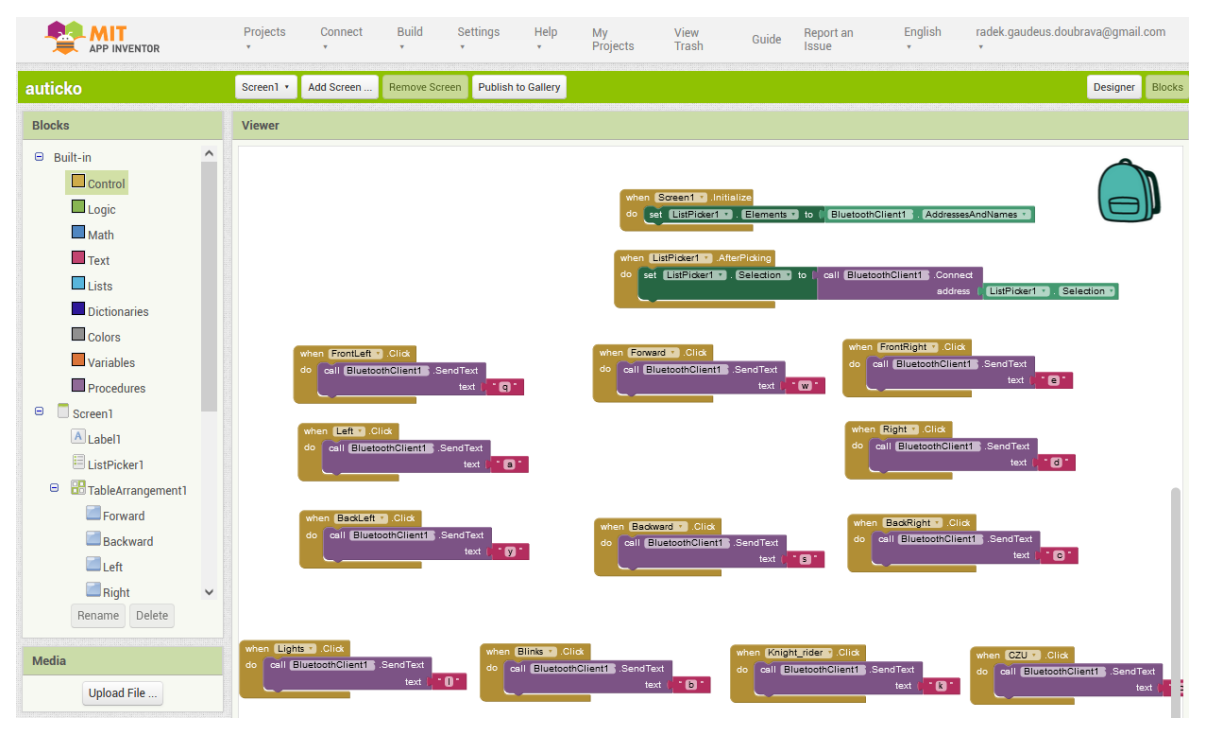

**Obrázek 14 - Funkční design aplikace**

### <span id="page-34-0"></span>**5 Výsledky a jejich hodnocení**

**Model autíčka se podařilo sestavit se všemi senzory dle zadání bakalářské práce. Pokud bych obdobné autíčko sestavoval znovu, vybral bych jiný řadič pro motory, např. L9110S, a žluté směrové LED s kondenzátorem bych zaměnil za LED bez kondenzátoru. Blikání bych ošetřil programově a ostatní komponenty bych ponechal. Funkcionalita modelu autíčka byla splněna, ačkoliv by se dala vylepšit – např. zobrazováním aktuální vzdálenosti od překážky v aplikaci mobilního telefonu, či rozšířit – např. o kameru či optický senzor pro snímání čáry, podle které by autíčko mělo jet. Mobilní aplikace umožňuje ovládání autíčka podle zadání bakalářské práce, navíc obsahuje možnost ovládání i tlačítky. Dalo by se však zapracovat na jejím grafickém designu a efektivnějším návrhu kódu. Cenové náklady shrnuje tato tabulka:**

<span id="page-34-1"></span>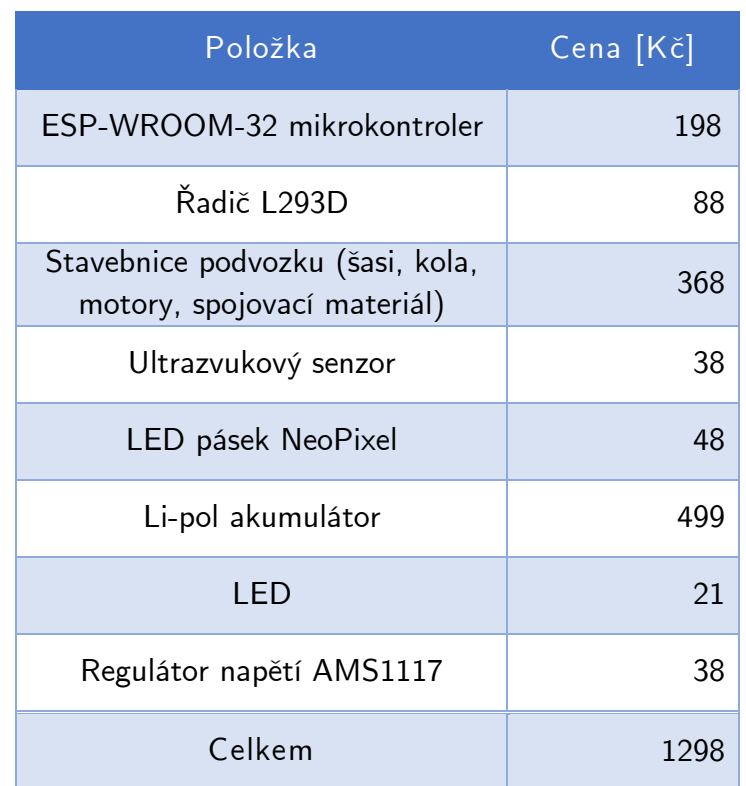

*Tabulka 3 - Cenové náklady autíčka*

### <span id="page-35-0"></span>**6 Závěr**

**Jsem rád, že jsem si tuto bakalářskou práci vybral, protože mi rozšířila znalosti a dovednosti, o kterých jsem pouze četl, matně tušil nebo vůbec neznal. Byla to práce praktická s hmatatelným výsledkem, která se do budoucna může rozšířit, ať už o další periferie (např. kamera, optický snímač, mikrofon či reproduktor, další senzory přiblížení) či funkcionality mikrokontroleru, které nebyly využity (např. webserver, aby nebylo nutné program nahrávat přes USB, ale přímo z počítače přes WiFi do mikrokontroleru). Dále by bylo možné v pokročilém programu nechat autíčko objíždět překážky, couvat do garáže či se pohybovat po různých barevných čarách na zemi. Dokonce, při vhodně zvolené citlivosti přiblížení se k překážce, by si autíčko mohlo vytvářet mapu okolí a následně třeba řešit průjezd optimální trasou z bodu A do bodu B, či vůbec nalézat trasu jako v bludišti. Mobilní aplikace by mohla nasnímanou mapu buď zobrazit nebo ji naopak v aplikaci mapu vytvořit, označit důležité body (výchozí a koncový, překážky apod.) a nechat podle ní autíčko jet. Pokud by se k autíčku připevnila např. radlice, šlo by řešené úlohy obohatit o dopravu předmětu z místa A do místa B. Kamera by mohla rozpoznávat např. tvary či text, podle kterého by se autíčko samo řídilo, ale to bych asi už zasahoval technikům z Tesly do řemesla…**

### <span id="page-36-0"></span>**7 Seznam použitých zdrojů**

- [1] **Pásový robotický podvozek TP100 | LaskaKit [online]. [vid. 2023-03-05]. Dostupné z: https://www.laskakit.cz/pasovy-roboticky-podvozek-tp100/**
- **[2] Makeblock MBot podvozek klon | LaskaKit [online]. [vid. 2023-03-05]. Dostupné z: https://www.laskakit.cz/makeblock-mbot-podvozek-klon/**
- **[3] Stavebnice podvozku 2 kola | LaskaKit [online]. [vid. 2023-03-05]. Dostupné z: https://www.laskakit.cz/arduino-podvozek-2wd/**
- **[4] Stavebnice podvozku se sledovačem čáry D2-1 | LaskaKit [online]. [vid. 2023-03- 05]. Dostupné z: https://www.laskakit.cz/stavebnice-elektronickeho-sledovacecary-d2-1/**
- **[5] Stavebnice robotického podvozku s Mecanum Omni koly ø60mm | LaskaKit [online]. [vid. 2023-03-05]. Dostupné z: https://www.laskakit.cz/stavebniceroboickeho-podvozku-s-mecanum-omni-koly-80mm/#ratingTab**
- **[6] LaskaKit LBot - stavebnice robota | LaskaKit [online]. [vid. 2023-03-05]. Dostupné z: https://www.laskakit.cz/laskkit-lbot-v1-0-stavebnice-robota/**
- **[7] Stavebnice podvozku 4 kola | LaskaKit [online]. [vid. 2023-02-28]. Dostupné z: https://www.laskakit.cz/arduino-podvozek-4wd/**
- **[8] 4WD buggy chassis Arduino by Phil\_Maddox - Thingiverse [online]. [vid. 2023- 02-28]. Dostupné z: https://www.thingiverse.com/thing:2945466**
- **[9] 68mm kolo pro motor s převodovkou | LaskaKit [online]. [vid. 2023-03-05]. Dostupné z: https://www.laskakit.cz/kolo-s-prevodovanym-motorem/**
- **[10] Kolo gumové univerzální 65x14mm | LaskaKit [online]. [vid. 2023-03-05]. Dostupné z: https://www.laskakit.cz/kolo-gumene-univerzalni-65x14mm/**
- **[11] Kolo gumové 43x19mm | LaskaKit [online]. [vid. 2023-03-05]. Dostupné z: https://www.laskakit.cz/kolo-gumene-43x19mm/**
- **[12] Kolo gumové 56mm pro SG90 servo | LaskaKit [online]. [vid. 2023-03-05]. Dostupné z: https://www.laskakit.cz/kolo-gumove-56mm-pro-sg90-servo/**
- **[13] Sada 4ks Mecanum Omni kol ø80mm | LaskaKit [online]. [vid. 2023-03-05]. Dostupné z: https://www.laskakit.cz/sada-4ks-mecanum-omni-wheel-kol-60mms-motory/**
- **[14] DC motorek 130 3V 16500 rpm | LaskaKit [online]. [vid. 2023-03-05]. Dostupné z: https://www.laskakit.cz/dc-motorek-130-3v-16500-rpm/**
- **[15] Krokový motor 28BYJ-48 | LaskaKit [online]. [vid. 2023-03-05]. Dostupné z: https://www.laskakit.cz/krokovy-motor-28byj-48/**
- **[16] TT motor s převodovkou - plastové převody | LaskaKit [online]. [vid. 2023-03- 05]. Dostupné z: https://www.laskakit.cz/tt-motor-s-prevodovkou-plastoveprevody/**
- **[17] Krokový motor – druhy a příklady aplikací krokových motorů | Elektronické díly. Distributor a obchod online - Transfer Multisort Elektronik [online]. [vid. 2023- 03-05]. Dostupné z: https://www.tme.eu/cz/news/libraryarticles/page/41861/krokovy-motor-druhy-a-priklady-aplikaci-krokovych-motoru/**
- **[18] What is Motor Driver: Complete Guide – Robocraze [online]. [vid. 2023-03-09]. Dostupné z: https://robocraze.com/blogs/post/what-is-motor-driver**
- **[19] H-můstek L9110S, dvoumotorový modul | LaskaKit [online]. [vid. 2023-03-09]. Dostupné z: https://www.laskakit.cz/h-mustek-radic-l9110s/**
- **[20] H-můstek L298N, dvoumotorový modul | LaskaKit [online]. [vid. 2023-03-09]. Dostupné z: https://www.laskakit.cz/h-mustek-pro-krokovy-motor-l298n--dualnimotorovy-modul/**
- **[21] Wemos D1 mini 1-kanál relé shield | LaskaKit [online]. [vid. 2023-03-09]. Dostupné z: https://www.laskakit.cz/wemos-d1-mini-1-kanal-rele-shield/**
- **[22] Espressif ESP-01 Relé shield | LaskaKit [online]. [vid. 2023-03-09]. Dostupné z: https://www.laskakit.cz/espressif-esp-01-rele-shield/**
- **[23] Arduino 4-kanálový motor driver shield L293D | LaskaKit [online]. [vid. 2023-03- 11]. Dostupné z: https://www.laskakit.cz/arduino-4-kanalovy-motor-drivershield-l293d/**
- **[24] Datasheet L293D L293DD [online]. 2003 [vid. 2023-03-11]. Dostupné z: https://www.laskakit.cz/user/related\_files/l293d.pdf**
- **[25] Pulzně-šířková modulace « RoboDoupě - web nejen o robotice [online]. [vid. 2023-03-11]. Dostupné z: https://robodoupe.cz/2016/pulzne-sirkovamodulace/**
- **[26] IoT ESP-WROOM-32 2.4GHz Dual-Mode WiFi+Bluetooth rev.1, CP2102 | LaskaKit [online]. [vid. 2023-03-12]. Dostupné z: https://www.laskakit.cz/iotesp-32s-2-4ghz-dual-mode-wifi-bluetooth-rev-1--cp2102/**
- **[27] Keyes KY-032 IR senzor překážky | LaskaKit [online]. [vid. 2023-03-12]. Dostupné z: https://www.laskakit.cz/keyes-ky-032-ir-senzor-prekazky/**
- **[28] Vodotěsný ultrazvukový měřič vzdálenosti JSN-SR04T s kabelem | LaskaKit [online]. [vid. 2023-03-12]. Dostupné z: https://www.laskakit.cz/arduinovodotesny-ultrazvukovy-meric-vzdalenosti-jsn-sr04t-s-kabelem/**
- **[29] Ultrazvukový měřič vzdálenosti HC-SR04 | LaskaKit [online]. [vid. 2023-03-12]. Dostupné z: https://www.laskakit.cz/arduino-ultrazvukovy-meric-vzdalenosti-hcsr04/**
- **[30] 8x inteligentní RGB LED NeoPixel pásek, WS2812B, 5050, 5V | LaskaKit [online]. [vid. 2023-03-12]. Dostupné z: https://www.laskakit.cz/8x-inteligentnirgb-led-neopixel-pasek--ws2812b--5050--5v/**
- **[31] GM electronic | elektronické součástky, komponenty - BRIGHT LED BL-B3141- L LED 3mm, žlutá [online]. [vid. 2023-03-12]. Dostupné z: https://www.gme.cz/v/1492966/bright-led-bl-b3141-l-led-3mm-zluta**
- **[32] How to Make a Smartphone Controlled Mobile Robot Using ESP32 [online]. [vid. 2023-03-19]. Dostupné z: https://thestempedia.com/project/diy-mobilerobot-using-esp32/**
- **[33] GM electronic | elektronické součástky, komponenty - BRIGHT LED BL-B3141- L LED 3mm, žlutá [online]. [vid. 2023-03-20]. Dostupné z: https://www.gme.cz/v/1492966/bright-led-bl-b3141-l-led-3mm-zluta**
- **[34] Přehledné informace o typech modelářských baterií | Astra [online]. [vid. 2023- 03-22]. Dostupné z: https://www.astramodel.cz/cz/blog/prehledne-informace-otypech-akumulatoru.html**
- **[35] Installing ESP32 in Arduino IDE (Windows, Mac OS X, Linux) | Random Nerd Tutorials [online]. [vid. 2023-03-23]. Dostupné z: https://randomnerdtutorials.com/installing-the-esp32-board-in-arduino-idewindows-instructions/**
- **[36] ESP32 - Code Structure | ESP32 Tutorial [online]. [vid. 2023-03-23]. Dostupné z: https://esp32io.com/tutorials/esp32-code-structure**
- **[37] GitHub - adafruit/Adafruit-Motor-Shield-library: Adafruit Motor shield V1 firmware with basic Microstepping support. Works with all Arduinos and the Mega [online]. [vid. 2023-03-23]. Dostupné z: https://github.com/adafruit/Adafruit-Motor-Shield-library**
- **[38] LED Control (LEDC) — Arduino-ESP32 2.0.6 documentation [online]. [vid. 2023-03-23]. Dostupné z: https://espressif-docs.readthedocshosted.com/projects/arduino-esp32/en/latest/api/ledc.html**
- **[39] ESP32 Bluetooth Classic with Arduino IDE - Getting Started | Random Nerd Tutorials [online]. [vid. 2023-03-23]. Dostupné z: https://randomnerdtutorials.com/esp32-bluetooth-classic-arduino-ide/**
- **[40] Ultrasound distance computing [online]. [vid. 2023-03-28]. Dostupné z: https://www.youtube.com/watch?v=dQw4w9WgXcQ**
- **[41] GitHub - adafruit/Adafruit\_NeoPixel: Arduino library for controlling single-wire LED pixels (NeoPixel, WS2812, etc.) [online]. [vid. 2023-03-25]. Dostupné z: https://github.com/adafruit/Adafruit\_NeoPixel**
- **[42] Number of Smartphone and Mobile Phone Users Worldwide in 2022/2023: Demographics, Statistics, Predictions - Financesonline.com [online]. [vid. 2023- 03-26]. Dostupné z: https://financesonline.com/number-of-smartphone-usersworldwide/**
- **[43] DC Gearbox Motor - TT Motor - 200RPM - 3 to 6VDC : ID 3777 : \$2.95 : Adafruit Industries, Unique & fun DIY electronics and kits [online]. [vid. 2023- 03-12]. Dostupné z: https://www.adafruit.com/product/3777**
- **[44] Změna směru otáčení DC motoru | Návody Drátek [online]. [vid. 2023-03-09]. Dostupné z: https://navody.dratek.cz/technikuv-blog/zmena-smeru-otaceni-dcmotoru.html**
- **[45] LADDA Dobíjecí baterie, HR06 AA, 1,2 V, 2450 mAh - IKEA [online]. [vid. 2023-03-12]. Dostupné z: https://www.ikea.com/cz/cs/p/ladda-dobijecibaterie-hr06-aa-1-2-v-50504692/**
- **[46] KAVAN Li-Po 1300mAh/11,1V 40/80C 14,4Wh - Profimodel.cz [online]. [vid. 2023-03-12]. Dostupné z: https://profimodel.cz/cs/1000-2000mah/314403 kavan-li-po-1300mah-111v-40-80c-144wh-8596450028784.html**
- **[47] HC-SR04 User Guide [online]. [vid. 2023-03-25]. Dostupné z: https://www.laskakit.cz/user/related\_files/hcsr04\_ultrasonic\_module\_user\_guidejohn.pdf**
- **[48] HC-SR04 Ultrasonic Sensor with Arduino Tutorial (5 Examples) [online]. [vid. 2023-03-25]. Dostupné z: https://www.makerguides.com/hc-sr04-arduinotutorial/**
- **[49]** <sup>ᐉ</sup> **Knight Rider (Original Television Soundtrack) MP3 320kbps & FLAC | Best Dj Chart [online]. [vid. 2023-03-25]. Dostupné z: https://dsoundtrack.com/knight-rider-original-television-soundtrack/**

# <span id="page-40-0"></span>**Přílohy**

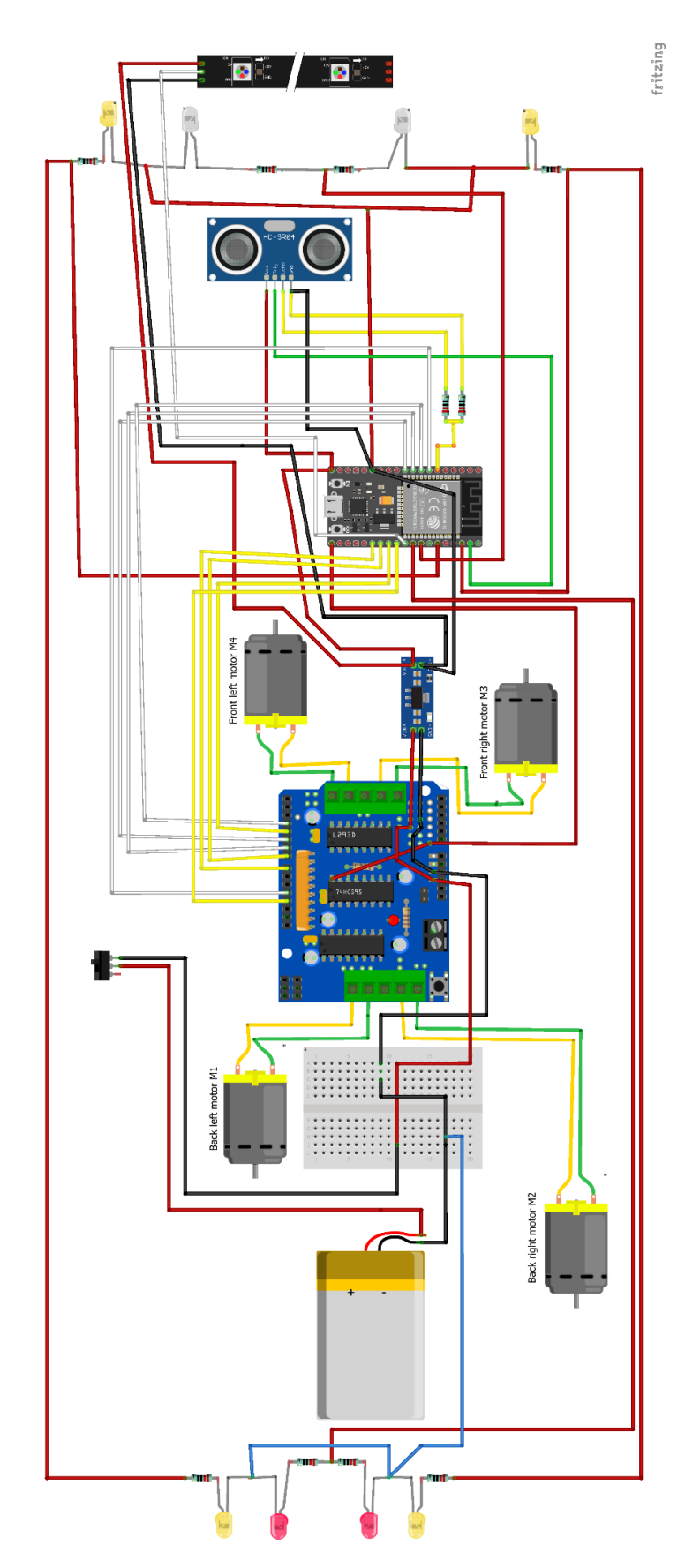

# <span id="page-41-0"></span>**8.1 Příloha 1 – Schéma zapojení**

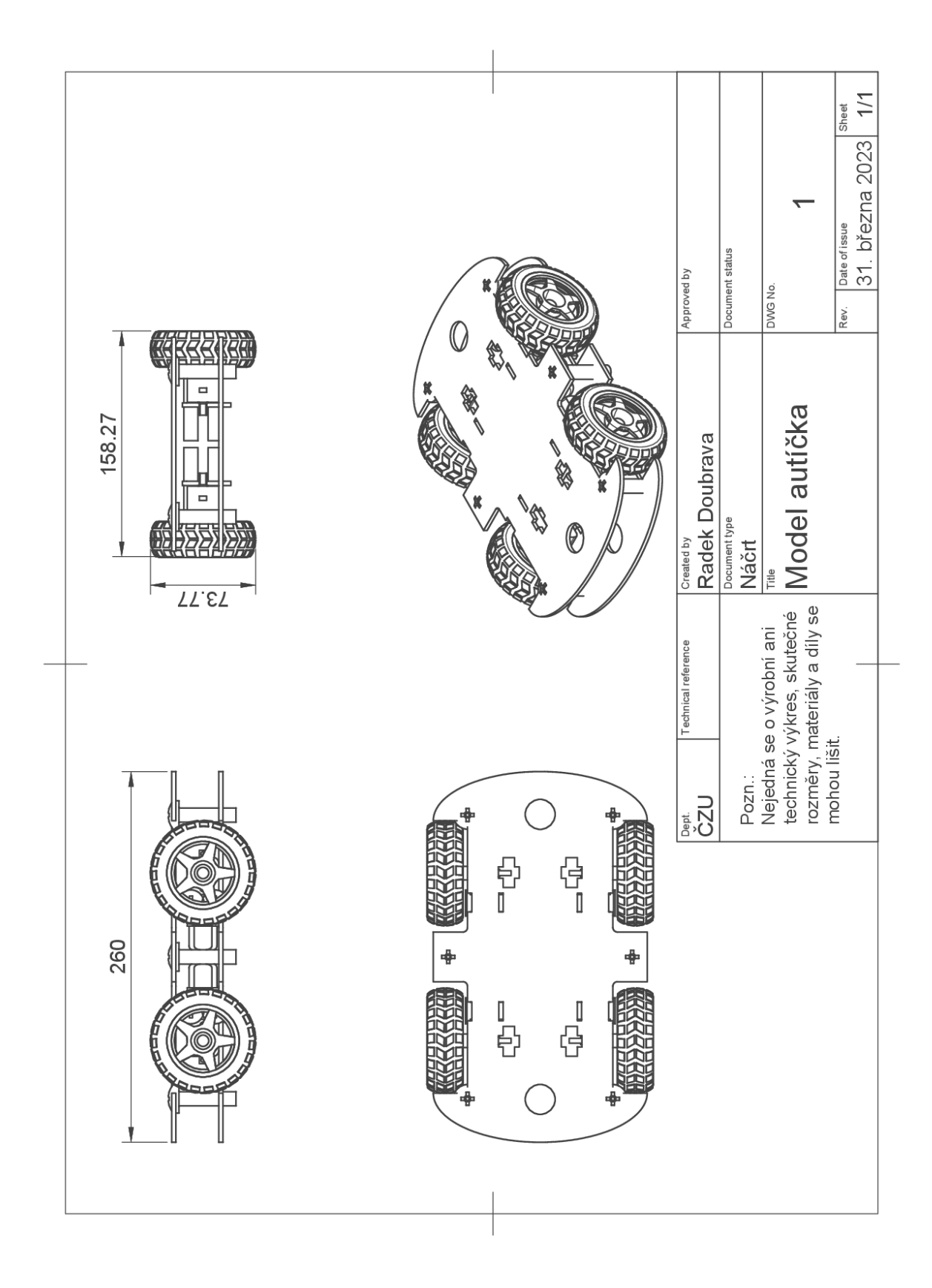

### <span id="page-42-0"></span>**8.2 Příloha 2 – Technický náčrt modelu autíčka**

# <span id="page-43-0"></span>**8.3 Příloha 3 – Fotografie modelu**

![](_page_43_Picture_1.jpeg)

**Pohled dovnitř modelu Pohled zezadu**

![](_page_43_Picture_3.jpeg)

![](_page_43_Picture_5.jpeg)

**Celkový pohled shora Pohled zpředu** 

![](_page_43_Picture_7.jpeg)

![](_page_44_Figure_0.jpeg)

<span id="page-44-0"></span>**8.4 Příloha 4 – Vývojový diagram programu pro mobilní zařízení**

### <span id="page-45-0"></span>**8.5 Příloha 5 – Popis ovládání aplikace pro mobilní zařízení**

**Po spuštění aplikace je třeba spárovat mobilní zařízení s autíčkem – toho se docílí stisknutím tlačítka se symbolem bluetooth v druhé řadě uprostřed a vybráním ESP32 Car ze seznamu. Následně lze autíčko ovládat náklony či stisknutím tlačítek v aplikaci.**

**Náklon vpřed od uživatele = tlačítko F = jízda vpřed. Náklon k sobě = tlačítko B = jízda zpět. Náklon vpřed s předsunutím pravé strany = tlačítko FL = zatáčení doleva jízdou vpřed. Náklon vpřed s předsunutím levé strany = tlačítko FR = zatáčení doprava jízdou vpřed. Náklon k sobě za levou stranu = tlačítko BR = zatáčení doprava jízdou zpět. Náklon k sobě za pravou stranu = tlačítko BL = zatáčení doleva jízdou zpět. Tlačítko L = otáčení na místě v kladném smyslu. Tlačítko R = otáčení na místě v záporném smyslu.**

**Tlačítko Světla = rozsvícení/zhasnutí předních a zadních LED (bílý a červený pár). Tlačítko Směrová indikace = rozsvícení/zhasnutí všech světel směrové indikace. Tlačítko Knightrider = světelný efekt LED pásku, kdy se postupně rozsvěcí červeně LED zleva doprava a zpět.**

**Tlačítko ČZU = autíčko autonomně jízdou vykreslí nápis ČZU, resp. CZU.**

![](_page_45_Figure_5.jpeg)